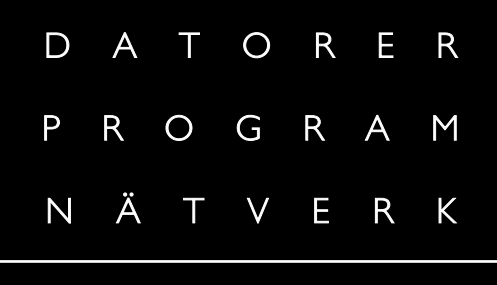

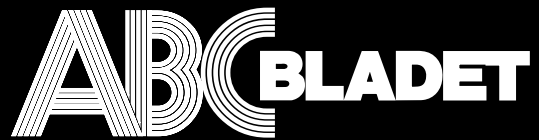

*ABC-klubbens medlemstidning*

NR 4 FJÄRDE KVARTALET 2001 EI PRIS 65 KR

# Rita ditt nya kök

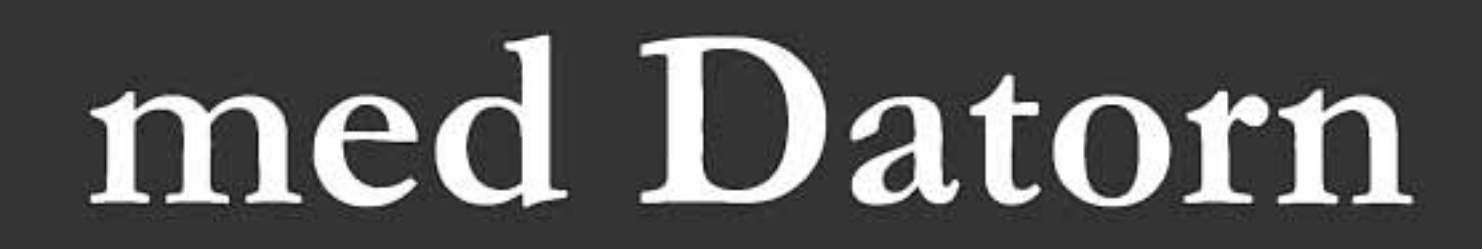

#### **ABC-bladet Box 14 143 161 14 Bromma**

Pris 65 kr

#### **Redaktion**

Johan Persson, Lars Albinsson Lars Strömberg

> Ansvarig utgivare Gabriel Kihlman

#### **ABC-klubben**

#### **Postgironummer:**

Medlemsavgifter: 15 33 36 - 3 Bankgirokonto: 59 86 - 21 69

#### **Telefoner:**

08 - 80 17 25 tisdagskvällar 08 - 80 15 22 Fax

#### **Info och e-post:**

World Wide Webb: www.abc.se Telnet: sun.abc.se kansli@abc.se info@abc.se red@abc.se

#### **Styrelse:**

ORDFÖRANDE CLARENCE EKMAN V. ORDFÖRANDE GABRIEL KIHLMAN Kassör Tommy Florstedt Sekreterare Johan Persson Ledamöter Lars Albinsson Kjell Björkman Per Styrenius Eric Rowley

#### **Avgifter:**

Medlemsavgift 350 kr/kalenderÂr inkl news 450 kr/kalenderÂr inkl modempool 650 kr/helÂr

Utgivningsbevis: 12 027 ISSN: 0349 - 3652 Organisationsnummer: 802010 - 8174

> Graphium Print & Distribution AB Stockholm

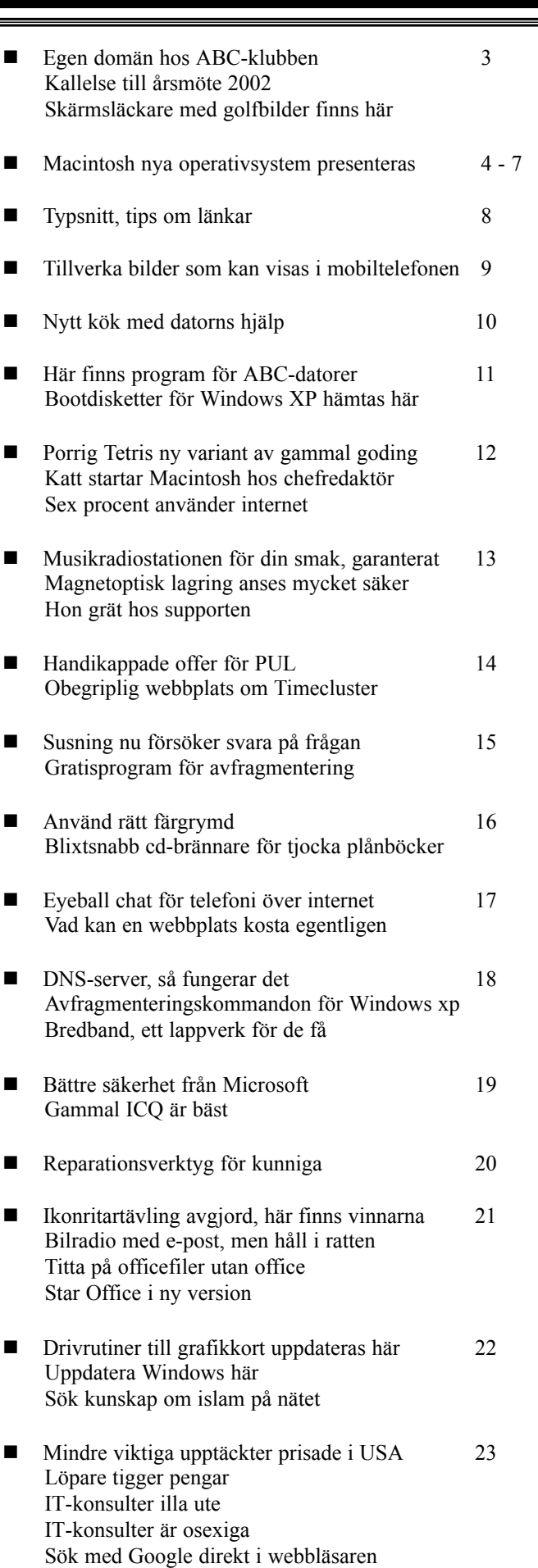

**I N N E H Å L L**

Med programmet Easykit ritar man själv sitt kök, sidan 1.

## **ƒntligen egen dom‰n**

**ABC-Klubben kommer så snart som mˆjligt att ge sina medlemmar mˆjlighet att anv‰nda klubbens DNS-servers** för att registrera egna domäner.

Vill du ha kalle anka.nu och den är ledig så är det bara att registera den och vid registreringen uppge två ip-adresser och två namn som kommer meddelas senare. Sen skickar man mail till dns@windows.abc.se så kommer www.kalla\_anka.nu att efter nÂgon vecka peka på din hemsida hos windows.abc.se. Denna tjänst brukar

många webhotell ta hutlösa priser för trots att det är något som vi tycker är en självklarhet. Du betalar väl inte för att få vara med i telefonkatalogen? Eller för att ha en gatuadress och ett portnummer? Fast det är klart, man kan även jämföra detta med att ha en reklamskylt på stan och då är det klart att det ska kosta men men...

Vi har inte bestämt exakt vilka saker som vi kommer att tillhandahÂlla tillsammans med DNS-tjänsten. Många vill nog ha email knytna till sitt konto och kanske kunna ha underdom‰ner

som t.ex joakim.kalle\_anka.nu. Detta medför en massa extraarbete och nÂgonstans mÂste man kunna dralinjen. Jag har knåpat ihop en liten enkät angående detta ämne samtidigt med denna artikel. Är du intresserad av detta eller inte fattar ett dyft så fyll i enkäten så ska jag försöka få in svaren i nästa epostbulletin. Du hittar domänenkäten på adressen:

http://core.univits.se/~gk/poll.cgi

**Gabriel Kihlman <10723>**

## **Titta pÂ av golfbilder**

Vad sägs om en härlig samling skärmsläckare med golfmotiv? Alla **‰r till Windows. Perfekt att ha inlagt** i datorn nu på vintern, det är bara att **ta hem och njuta!** 

Ottawa Golf ScreenSaver: https://secure.travel-net.com/ ottawagolf/screensaver.htm International Golf Courses: www.alwayscollections.com/ wallpaper/ez-dm\_intern\_golf.html U.S. Golf Courses: www.alwayscollections.com/ wallpaper/ez-dm\_us\_golf.html Great Golf Courses of the World: www.lrhsavers.com/greatgolf.html ADAMS Golf Center: www.adamsgolf.com/screensaver/ screensaver.asp Beautiful Golf Courses Screen Saver: www.screensavershot.com/ nature12.htm#169 Golf Shots: www.nicescreensavers.com/ Images of Golf: http://jgoware.com/imagesofgolf.htm

## skärmsläckare **| Kallelse till årsmöte**

**Tid: Lˆrdagen den 23 mars 2002 klockan 13.00**

Plats: Alviks medborgarhus, Gustavslundsvägen 168 Bromma/Alvik Lokal i huset meddelas på anslag i porten

Dagordning för mötet:

- 1. Mötet öppnas
- 2. Val av mötesordförande
- 3. Val av mötessekreterare
- 4. Frågan om mötet är stadgeenligt kallat
- 5. Val av två justeringsmän, tillika rösträknare
- 6. Fastställande av röstlängd
- 7. Fastställande av dagordning
- 8. Styrelsens verksamhetsberättelse och ekonomisk redovisning
- 9. Revisorernas berättelse
- 10. Frågan om ansvarsfrihet för styrelsens ledamöter
- 11. Propositioner frÂn styrelsen
- 12. Motioner
- 13. Fastställande av budget och medlemsavgifter
- 14. Val av föreningsordförande
	- 15. Beslut om antalet styrelseledamöter
	- 16. Val av styrelseledamöter
	- 17. Val av två ordinarie revisorer och en suppleant
	- 18. Val av valberedning om minst tre personer varav en sammankallande
	- 19. Övriga frågor
	- 20. Mötet avslutas

Motioner skall vara styrelsen tillhanda senast 21/2 2002

**Johan Persson <2397>**

# **Nytt operativ** till Macintosh

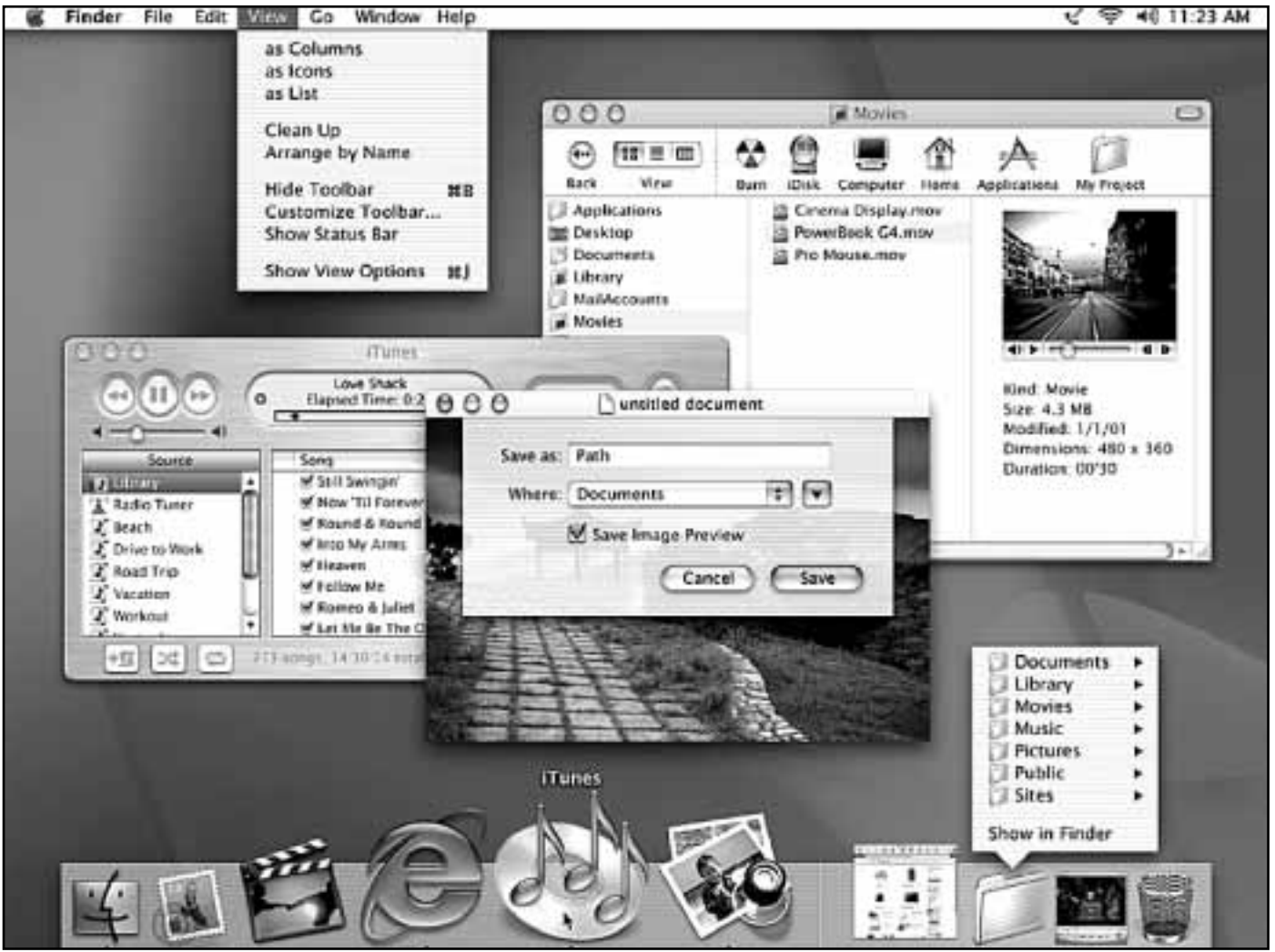

*Macintosh OS X:s skrivbord, längst ner på skärmbilden syns "dockan".* 

Den 24 mars i år hände det som av många beskrivits **som den stˆrsta fˆr‰ndringen i Macens historia. Ett helt nytt operativsystem, Mac OS X lanserades. X:et** skall uttalas tio som den romerska siffran – vilket kan verka lite förvirrande när namnet åtfölis av ett versionsnummer. Mac OS X 10.1 som kom nu till hösten uttalas således "Mac OS tio tio punkt ett".

Kortfattat kan man säga att Mac OS nu har blivit ett Unix operativ – men att vägen dit varit lång. Apple har ända sedan slutat av 80-talet kämpat för att ta fram ett nytt OS. Projekt som Pink, Taligent, Rapsody och Copland har avlöst varandra. I mitten på 90-talet stod det dock allt mer klart att man inte skulle lyckas av egen kraft. Istället började Apple se sig om för att försöka köpa in något utifrån. Valet föll på OpenStep/NextStep, en robust utvecklingsmiljö som i Sverige bl a används av OM-gruppen.

Apple köpte företaget NeXT 1996 och fick då inte bara ett nytt OS och många duktiga utvecklare, i köpet ingick ‰ven Next:s grundare Steve Jobs. Samme Steve Jobs som 20 Âr tidigare hade grundat Apple tillsammans med Steve Wozniak och Mike Markkula. Samme Jobs som skapat Macintosh och 1984 presenterat den som "insanely great" men som 1985 fick lämna Apple. En levande legend återvände till det företag han en gång varit med om att skapa.

Förändringarna lät inte vänta på sig. På något år hade Steve Jobs manövrerat till sig posten som VD (om än med prefixet "interims"). Han stoppade Newton, Apples handdator. Han avslutade licencieringen av Mac OS till klonerna (ett tag fanns det t.o.m. en svensk Macklon som hette Reid). Istället lanserades iMacen och andra färgglada produkter – och man fokuserade på Macens nya operativsystem.

Under 1999 lanserades Mac OS X server 1.0. Hösten 2000 såldes Mac OS X som publik beta för att nu i våras – äntligen – lanseras "på riktigt".

Mac OS X är uppbyggt av många olika tekniker som kan delas upp i fyra nivåer:

1. Kärnan, som döpts till Darwin.

2. Grafiska presentationssystem, Quartz, Open GL och Quicktime.

3. Programmeringsmiljöer, Classic, Carbon och Cocoa.

4. Det grafiska gränssnittet, Aqua.

Gränssnittet är det man mest lägger märke till, men kärnan är trots allt det viktigaste. Kärnan i ett OS är som motorn i en bil och det är i slutänden kärnan som bestämmer operativets egenskaper.

Kärnan i Mac OS X har döpts till Darwin och är en vidare utveckling av Openstep, som har sin grund i Unix. Något förenklat består Darwin av två delar, FreeBSD (med inslag av andra xBSD distributioner) och en Mach 3 mikrokärna. Detta gör Mac OS X till ett unixoperativ med många nya och hett efterlängtade egenskaper som preemptive multitasking, vilket innebär att Darwin har det fulla ansvaret för att fördela processorskraften mellan olika program. Ett program kan exempelvis inte lägga beslag på hela processorn utan måste hela tiden dela med sig lite till gränsnittet och andra applikationer  $-$  i motsats till non-preemptive multitasking, där ett program bara kan släppa ifrån sig processorkraft till andra program under vissa tidsperioder.

Skyddat minne gör att enstaka program kan krascha, eller bomba som det heter i Macvärlden, utan att riva hela systemet eller låsa andra program.

#### **Minne efter behov**

Avancerat virtuellt minne gör att man inte längre behöver tilldela ett program en viss mängd ramminne och därmed blockera det för andra program. Istället låter Darwin varje program använda det minne det för stunden behöver. Och vid behov letar det upp ledigt utrymme på hårddisken. Systemet minimerar skrivning till och från minne och ser till att programmoduler som används av många program inte laddas in en extra gÂng.

Multitrådning gör att ett program kan genomföra flera olika uppgifter parallellt.

SMP (Symmetrical Multiprocessing) i kombination med multitrådning gör att Darwin kan tilldela olika processorer olika programtrådar beroende på belastning.

Nätverkshanteringen har blivit integrerad i kärnan. Bl a laddas drivrutiner in allt eftersom de behövs utan några omstarter.

Fleranvändarstöd. Ett visst stöd fanns redan i tidigare Mac OS, men i X:an kan man skapa olika konton pÂ samma sätt som i andra unixsystem. Plötsligt är det viktigt att skilja mellan root, administratör användare etc – och att inte glömma sitt lösenord. Men det går att kryssa i en ruta för automatinloggning och låta maskinen vara helt önnen

Darwin är inte bara Mac OS X:s kärna, det är ett fullgott OS i sig själv. Användaren kommer åt det direkt från Mac OS X genom att öppna ett terminalförnster. Han/hon

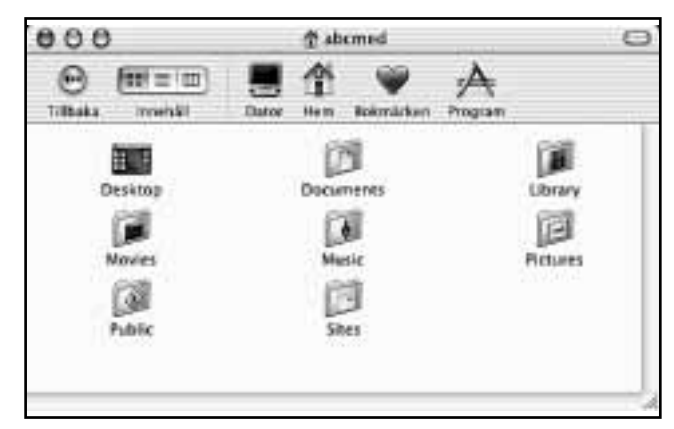

*Anv‰ndarens hemmapp med undermappar s som den ser ut i Macintosh senaste operativsystem.*

möts då av en promt i ett unixskal (shell). Vid installationen läggs zsh och (t)csh in (det sistnämnda kör vi f.ö. på ABC-klubbens Sun-system). Men den som är van vid Linux kan tanka hem och installera bash, eller något annat skal. Det finns ganska många att välja på. Kan man sin unix kan man göra praktiskt taget allt i Macen via ett CLI (Commando Line Interface), dvs frÂn tangentbordet.

Pico är den texteditor som följer med, men Emacs, VI m fl kan givetvis installeras. Och varför inte gå vidare och installera andra program som Linx, Lynx, BitchX, Tin, Xfree86, Xwindows etc. Unixvärlden bjuder på en rik programflora - men den kräver en hel del av sina användare.

En viktig nyhet är att Apple har släppt Darwin (men inte resten) som opensource. På sikt innebär det att Darwin kan köras på olika typer av hårdvara (t ex pågår portning till Intel). Frågan om (och krav på) att köra Mac OS X på Intel har kommit upp, men det är knappast något att räkna med. Steve Jobs har i olika intervjuer sagt ett klart och tydligt nej. Dessutom vore det i praktiken detsamma som att återinföra klonerna.

Det är nog få som skaffar en Mac för att köra kommandobaserade unixprogram även om det är kul att den möjligheten finns. Istället brukar det vara grafiken som lockar. Både den som används i gränssnittet och det man avser att producera. Mac OS X grafiska tekniker ligger ovanpÂ Darwin och bestÂr av tre komponenter:

Quicktime som länge använts för att hantera bilder, ljud, video, etc finns med även i X:an. Det utgör nästan ett multimedia OS i sig själv och stödjer i dagsläget ca 250 olika format.

Quartz ersätter "gamla" QuickDraw som hanterare av 2D-grafiken. Quartz är baserad på Adobes PDF-standard. Samma grafiska motor hanterar skärmpresentation, lagring och utskrift. För själva PDF hanteringen behövs inget extra program, det gÂr t ex bra att spara en fil som tryckfärdig PDF direkt i systemet!

OpenGL torde utgöra en datorstandard för 3D-grafik, inte minst när det gäller spel. Det är skönt att den äntligen(!) slår igenom fullt ut i Macvärlden.

#### Programmeringsmiljöer

Nya system brukar ställa till det för gamla program och i många fall göra dem obrukbara. I Mac OS X har man löst det med att skapa tre olika programmeringsmiljöer (med Java 2 och BSD-unix blir det faktiskt fem!).

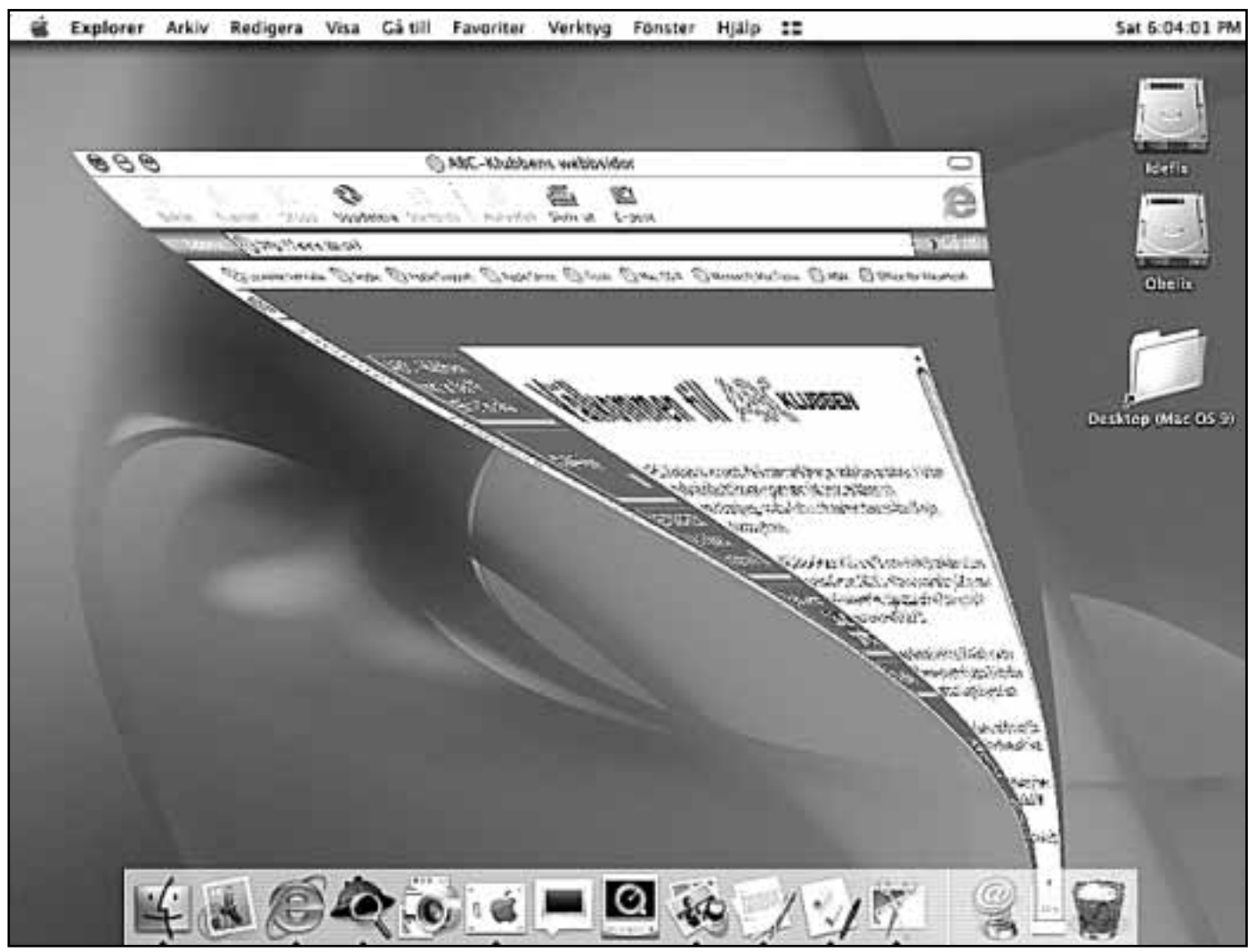

*Klubbens websida rinner ner i dockan*

Classic motsvarar Mac OS 9.x, eller rättare sagt, det är Mac OS 9.1. Klickar man på en fil som är associerad med ett program i Classic miljön så sparkar den "riktiga" 9:an igång och körs inuti X:an. Minneshantering, disk och även kommunikation över nät tas dock över av X:an. Det har sagts att detta skall göra många gamla program lite snabbare än när de kördes direkt i 9:an. Men vad jag kan se av rapporter i olika Macforum och egna erfarenheter sÂ verkar det inte stämma. Man får nog räkna med att program som körs under Classic går aningen, inte mycket, långsammare än om man bootar om till 9:an.

Alla program som funkar i Mac OS 9 funkar även i  $Classic - och alla program som bombard (1) som bombar  $9:an bombar även$$ i Classic. Ett program kan riva hela Classic-miljön men inte resten av X:an. Man kan öka stabiliteten i Classic något genom att rensa ut systemtillägg och drivrutiner som inte behövs under X:an.

Carbon är en miljö som gör det möjligt att utgå från tidigare program och i nya versioner lägga till mycket av X:ans funktionallitet. Ett och samma program kan då rulla under 8.x och 9.x, men när det installeras i X:an drar det dessutom nytta av skyddat minne, det avancerade virtuella minnet och preemptive multitasking. Det här gör att man inte behöver skriva om hela programmet utan kan anpassa det med en relativt liten arbetsinsats.

Cocoa är en objektorienterad programmeringsmiljö som är det egentliga Mac OS X. Det här programmen drar full

nytta av alla delar av X:an. Program utvecklade i den här miljön kan relativt enkelt kompileras om för att köras på flera processorer – eller under andra OS. För många program fungerar Cocoa som ett grafiskt skal medan själva programmet snurrar i Darwin. Den vanlige användaren ser dock ingen skillnad på program gjorda i Carbon eller Cocoa. Däremot har program i classicmiljön kvar sin gamla "platina look".

Java är ett av de programeringsspråk som kan användas i Cocoa, men kan också betraktas som en egen miljö. I X:an är Java 2 implementerat fullt ut. Tillämpningar som ‰r skrivna enligt Suns specifikationer skall dessutom kunna snurra i andra OS:s virtuella javamaskiner.

#### **Rinnande vatten**

All ny teknik och alla "unixkonstifika" möjligheter kan verka skrämmande för många. Men var lugn, det är egentligen inget som man behöver bry sig om om man inte vill. Mac OS X är fortfarande först och främst ett grafiskt gränssnitt (sk GUI, Grafical User Interface). Hela unixmiljön kan styras härifrån utan att man behöver hacka några kommandon.

Mac OS X:s grafiska gränssnitt har döpts till Aqua. Som namnet antyder är det inspirerat av vattens flytande form. Vissa delar av Aqua ser ut som om det var uppbyggd av någon sorts halvgenomskinlig gelé. Det är ett

dynamiskt och färgsprakande gränsnitt, vilket tyvärr inte går att illustrera i vårt svartvita ABC-blad, istället får jag hänvisa till de filmer Apple lagt upp på sin hemsida och till vår iMac i klubblokalen. Grafikmotorn Quartz har f ö gjort det möjligt att använda en hel rad avancerade grafiska effekter med fotorealistisk kvalité, t ex transparenta fönster och knappar.

För mig som är gammal Mac:a känns Aqua både bekant och helt nytt. Vi fick behålla äpplet längst upp till vänster och det finns en papperskorg, om än inte modell amerikansk soptunna, men det finns också många nyheter. Aqua är en blandning av gamla Mac OS och Next FileManager. Fast de flesta skulle nog säga gamla Finder och en webläsare. Exempelvis bläddrar man mellan mappar, hårdiskar, servrar etc, som mellan websidor på internet.

#### **Dockan**

Det man först lägger märket till i Aqua är förmodligen dockan. Den är placerad längst ner på skärmen men kan givetvis flyttas till annan skärmkant eller strax utanför. Dockan fungerar som en startpanel där man kan lägga in program, dokumentmappar, bokmärken till websidor, etc för att ha dem lättillgängliga. Program som öppnas hamnar i dockan och man kan även "parkera" öppna fönster dit genom att minimera dem. En tunn skiljelinje markerar gränsen mellan programmen på vänster sida och de minimerade fönstren som hamnar på höger sida.

Dockan är inte bara praktisk utan i hög grad en visuell upplevelse. Drar man med pekaren över symbolerna så förstoras de och får namn. Vill man avlägsna något ur dockan är det bara att dra ut det på skrivbordet och bokstavligen låta det gå upp i rök. Min favoriteffekt är när man minimerar ett öppet fönster. Det "rinner" då ner i dockan ungefär som ölet i ett glas. Aqua har många fler grafiska effekter och inställningsmöjligheter, och när man tröttnat på dem möjligheten att slå av dem.

Att Mac OS X är unix i grunden märks nästan bara vid inloggningen och att man har en hemmapp, vilken motsvarar "user" katalogen i andra unix-OS. Som jag redan nämnt är X:an är ett äkta fleranvändarsystem och jag skulle rekommendera alla att pröva på att strukturera upp användandet via flera konton. Det kan vara lite krångligt att hålla reda på lösenord och rättigheter till en början. Men är man flera som använder samma datorn så finns det mycket att vinna i längden.

#### **HÂrddisk eller server**

÷ppna mappar har en verktygslist d‰r man kan v‰lja hur filhierarkin skall visas, en knapp för att gå tillbaka till tidigare fönster samt ytterligare några knappar med symboler. Klickar man på datorn blir det möjligt att välja hårddisk eller server. Klickar man på huset kommer man till "hem"-mappen. Under hjärtat kan man lägga alias för mappar och dokument. Och slutligen leder de verktyg som formar ett "A" till mappen med tillgängliga program.

Användarens "hem"-mapp består undermappar för skrivbord, dokument, inställningsfiler, filmer, bilder, ljud. etc. Det finns även en offentlig mapp, "public", som blir tillgänglig för alla i ett nätverk om man slår på fildelning. Slår man på Mac OS:s inbyggda webserver Apache, kan man publicera egna websidar om filerna läggs i mappen "sites".

Sedan finns det förstås en mängd ytterligare möjligheter och omöjligheter. Inte minst är det intressant, och samtidigt lite oroande, att se hur Apple allt mer integrerar sina andra program och tjänster, t ex iDisk och iTools, med sitt OS. Visst är det smidigt att, exempelvis, kunna bränna cd eller dvd direkt i systemet. Men samtidigt knyts användaren upp allt mer till OS-makaren, något som på sikt riskerar att kväva andra programtillverkare.

**Per Styrenius <9845>**

http://www.apple.com/se/macosx/ http://www.aquafiles.com/ http://www.arstechnica.com/reviews/01q2/ macos-x-final/macos-x-1.html http://www.arstechnica.com/reviews/ 1q00/macos-x-gui/macos-x-gui-1.html http://www.chevell.cx/macosx/ http://www.greasydaemon.com/macosx/ http://www.macosxapps.com/ http://www.macosxhints.com http://www.macwrite.com/ http://osx.macnn.com/ http://www.osdata.com/oses/macosx.htm http://www.stepwise.com/ http://www.xappeal.org/ **Om Darwin:** http://www.opensource.apple.com/ http://www.darwinfo.org/ http://sourceforge.net/projects/gnu-darwin/ http://www.xdarwin.org/ Vid problem: http://www.macfixit.com **Unix historia: L‰nktips**

http://perso.wanadoo.fr/levenez/unix/

# **Snitt ‰r viktigt**

Nästan alla användning av datorer är beroende av typografi i en eller annan form. Det kan röra sig om **utformning av en webbsida eller av ett datorprogram.**

Typografisk formgivning har två syften, dels ska betraktaren av verket finna det estetiskt tilltalande dels ska, och detta är det viktiga, det vara lättläst. En svårläst hemsida får inga eller ytterst få betraktare.

När man gör hemsidor måste man tänka på den typografiska formgivningen. En viktig del i detta är det som kallas för typsnitt, eller på svengelska "font".

Varför finns det olika typsnitt överhuvudtaget? Sanningen är ju att det redan finns ett typsnitt som anses helt överlägset vad avser lättlästhet, nämligen Times och

#### **Om typsnitt**

På den här sajten hittar man det mesta om de flesta typsnitt. Man kan söka på antingen ett visst typsnittsnamn eller på en viss kategori av typsnitt. Sajten är väl värd ett besök.

#### **www.myfonts.com**

Här har du chansen att ladda hemtypsnittsverktyg av olika slag. Varför inte prova ett program med vilket du kan göra ditt eget typsnitt?

#### **www.pyrus.com**

Vissa sajter som handlar om typsnitt handlar om något så prosaiskt och tråkigt som upphovsrätt för dem som ritar typsnitt. Men även typsnittstillverkare ska ju leva och tjäna sitt uppehälle på sitt jobb. Här kan man alltså läsa mer om hur man fÂr hantera eller inte hantera ett typsnitt.

#### **www.typeright.org**

Vad skiljer olika typer av typsnitt Ât? Historien bakom de olika typsnittsfamiljerna? Det finns olika klassifiseringar av typsnitt här finns svaren.

#### **www.redsun.com/type/classification**

Vill man läsa i typsnittlexikon? Historia om typsnitt och titta i typsnittsgalleri då är den här sajten rätta stället:

#### **http://www.rsub.com/typographic/**

dess mer eller mindre kopierade konkurrenter.

Nåja, nu kanske en hemsidesmakare kan kosta på sig att leka litet och låta experimentlustan få ta överhanden. Men för att göra det behöver man information. På webben finns sidor där man dels kan få information om vissa bestämda typsnitt, och så finns där sidor där man kan läsa om vilka typsnitt som passar till vad. Alla typsnitt passar exempelvis inte att användas för skärmvisning. Vissa passar bättre att tryckas på papper.

Här kommer ett antal wwwadresser som kan vara nyttiga för den som är intresserad av typografi i största allmänhet och för typografi avsedd för skärmvisning i synnerhet.

#### Lasse Strömberg <7872>

#### **Ladda hem typsnitt**

Det finns ställen på Internet där man kan ladda hem typsnitt helt gratis. Likaså finns det ställen där man kan hitta dåliga som bra typsnitt. Här finns kvalitetssnitt:

#### **www.abecedarienne.com**

Vissa sajter innehåller typsnittsarkiv. Svårigheten är att hitta det man säker efter. På den här sajten finns en sökfunktion som underlättar:

#### **www.fontpool.com**

Färg och skoj men kanske inte så mycket att använda i seriösa sammanhang. Ibland kanske ett och annat "galet" kan vara rätt och då finns chansen att du hittar det på den här sajten. Glöm bara inte bort att seriösa typsnitt ska göra sitt jobb utan att i sig framträda för mycket:

#### **www.fontsnthings.com**

Många typsnitt kostar tyvärr mycket pengar. Vill man köpa flera olika typsnitt kan det bli mycket dyrt. Den här sajten har inte mindre än ca 500 gratis typsnitt:

#### **www.larabiefonts.com**

En symbol kan mycket väl vara ett typsnitt, Windings är ett exempel på detta. Här finns fler av samma sort:

#### **www.reflectdesign.com/bvfonts/freeware.html**

# **Bilder för nalle**

Wapsidor är egentligen små webbsi**dor som kan visas i mobiltelefoners displayer. Hur gˆr man bilder som** kan läggas in på wapsidor för att **sedan kunna visas i mobiltelefonen?**

När man gör en bild avsedd för wap måste man komma ihåg några grundläggande fakta, nämligen att man endast kan arbeta med färgen svart och att bilden måste vara pixelbaserad. Orsaken är att man måste göra bilden så den kan visas även i telefoner som inte är av senaste mode.

Egentligen är det ingen större svårighet att tillverka en bild avsedd för wap. Vilket bildbehandlingsprogram som helst kan användas under förutsättning att det kan spara bilden i rät format. Exempel på program är Photoshop och Paintshop Pro. Förutsättningen för att kunna spara bilderna i rätt format är att man installerar ett insticksprogram som gör att man kan spara sin bild i wapformat.

Bildformatet som används för wapbilder kallas för wbmp, bildfilen måste alltså ha fyra bokstäver efter punkten.

En plug-in som kan användas av b‰gge programen heter Unwired. Har man detta program kan man exportera sin bild i formatet wbmp och den kan därefter användas på wapsidor och kan då visas i mobiltelefonens fönster.

Unwired finns endast för PC-datorer så om man jobbar i Macintosh eller andra icke-pcdatorer finns ett alternativ, nämligen att konvertera med Teraflops onlinekonverter som fungerar via den vanliga webben.

Andra saker att tänka på när man gör en wapbild är att optimera den för just mobiltelefonernas fönster. Fönstern är ju redan från början små och det är alltså ingen idé att gör en stor bild som man senare förminskar. Bäst är att göra bilden i rätt storlek från början.

När bilden är klar väljer man "Spara som..." och sedan väljer man sin wbmpkonverterare och sparar på vanligt sätt. Man måste dock vara medveten om att wapsidor visar endast bilder med rätt fil‰ndelse. Bildens namn mÂste alltsÂ ovillkorligt sluta med filändelsen wbmp.

#### **Lars Strˆmberg <7872>**

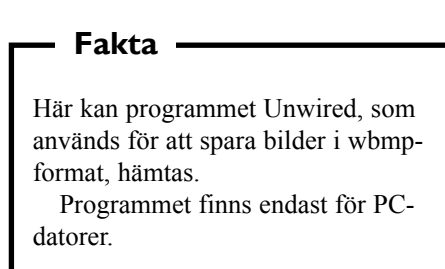

**www.rcp.co.uk/distributed /download**

Liksom alla andra branscher har tidningar om sin verksamhet så finns naturligtvis också motsvarande för typografibranschen. Den som vill fördjupa sina typografiska kunskaper har en del att välja på.

Exempelvis finns en webbversion av tidningen Serif. PÂ nätet heter den dock Sans Serif och hittas på:

#### **www.quixote.com/serif**

I ordet typografi kan också sägas ingå själva designen även om det inte är riktigt korrekt. Det finns dock en nättidning om saken och den hittas här:

#### **www.graphic-design.com**

En del tidningar tror man inte handlar om typografi och webbdesign när man ser dem. Fast de kan ha andra företräden som gör dem intressanta. Den här utseendemässigt misslyckade webbtidningen erbjuder typsnitt för nedladdning, det förmildrar fulheten en aning:

#### **www.will-harris.com/type.htm**

#### **Typografitidningar Föreningar för typer**

Det finns också föreningar som lyfter sin blick över horisonten och kallar sig själva för internationella. En sån förening som jobbar med typsnitt är Type Directors Club:

#### **www.tdc.org**

#### **Egna typsnitt**

Att göra användbara typsnitt själv är inte lätt. Den som ändå vill prova på har en del sajter att gå till för att lära mer om dettaa urgamla hantverk. En bra början är:

#### **www.fontlab.com**

Det finns program för att redigera redan befintliga typsnitt. Vanligast är att man ger sig i kast med så kallade True Typesnitt. Titta gärna in på:

#### **www.robofog.com**

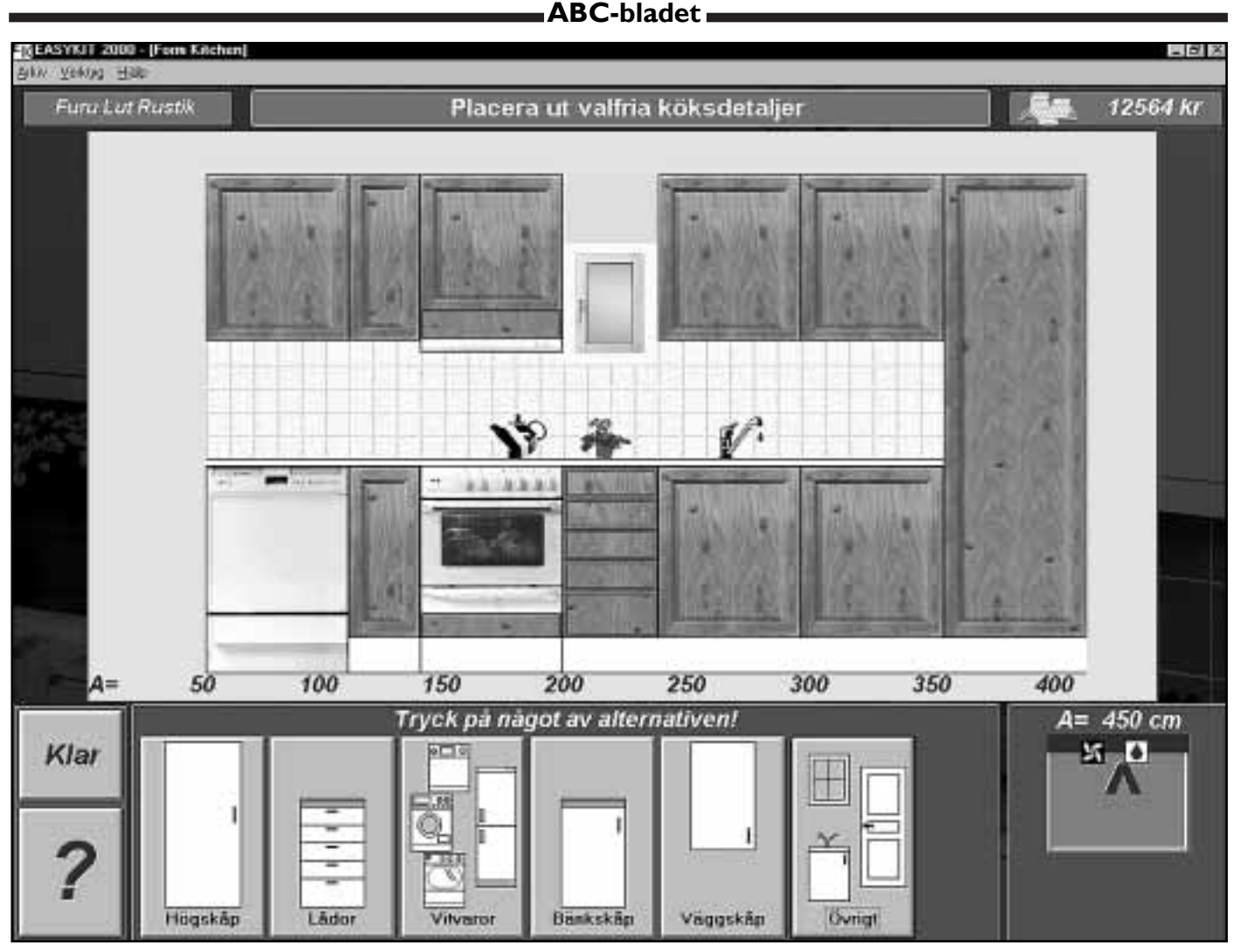

*Med Easykit kan man placera ut var kˆksinredningen ska stÂ. Kombinationsmˆjligheterna ‰r mer eller* mindre oändliga och man har samtidigt kontroll på vad kalaset kommer att kosta i färdigt skick..

## Bestäm var skåpet ska stå

Ska du köpa eller bygga ett nytt kök? I så fall kan det vara praktiskt att studera olika alternativ på datorskärmen **fˆre kˆp. Med Easykit kan du kombinera alla t‰nkbara varianter innan du best‰mmer dig.**

Det är inte lätt att bestämma hur det nya köket ska se ut. Det finns fler kombinationsmöjligheter än man kan överblickoch det är praktiskt taget omöjligt att göra sig en föreställning om hur det kommer att se ut när man går och tittar på uppbyggda köksinredningar hos byggföretag.

En god hjälp kan man då ha av det lilla programmet Easykit som man kan få gratis eller till låg kostnad hos företag som säljer köksutrustningar.

Med programmet kan man välja vilken typ av köksluckor man vill ha på skÂpstommarna och sedan kan man placera ut skåp, spis och köksfläkt precis som man har tänkt sig. Finner man då att man kanske vill flytta ett skÂp till en annan plats går det utmärkt.

#### **Flytta spisen ‰r l‰tt**

Man kan titta hur det kommer att se ut om man vill ha kylskåpet till höger om spisen eller hur det ser ut om man vill ha det borta i hörnet. Var ska diskmaskinen stå? Lätt fixat, flytta omkring den i det nya köket genom att flytta den med piltangenterna!

Alla som byggt kök vet att det är mycket lättare att justera en ritning än

att justera det färdiga köket. Med Easykit är det en barnlek att leka inredningsarkitet. Man kan till och med se hur det nya köket kommer att se ut med olika bredd på köksluckorna, eller olika färg och utseende på dem.

Samtidigt som man väljer sin inredning kan man hålla ett öga övre högra hörnet av skärmen för där står hur mycket köket kommer att kosta allteftersom du fyller på med exklusiva köksluckor. Kanske gÂr kostnaden upp till en alltför hög nivå? Då är det lätt att byta till en billigare variant av skåplucka eller helt enkelt slänga ut diskmaskinen och övergå till den gamla vanliga diskborsten.

**Lars Strˆmberg <7872>**

#### **ABC-bladet**

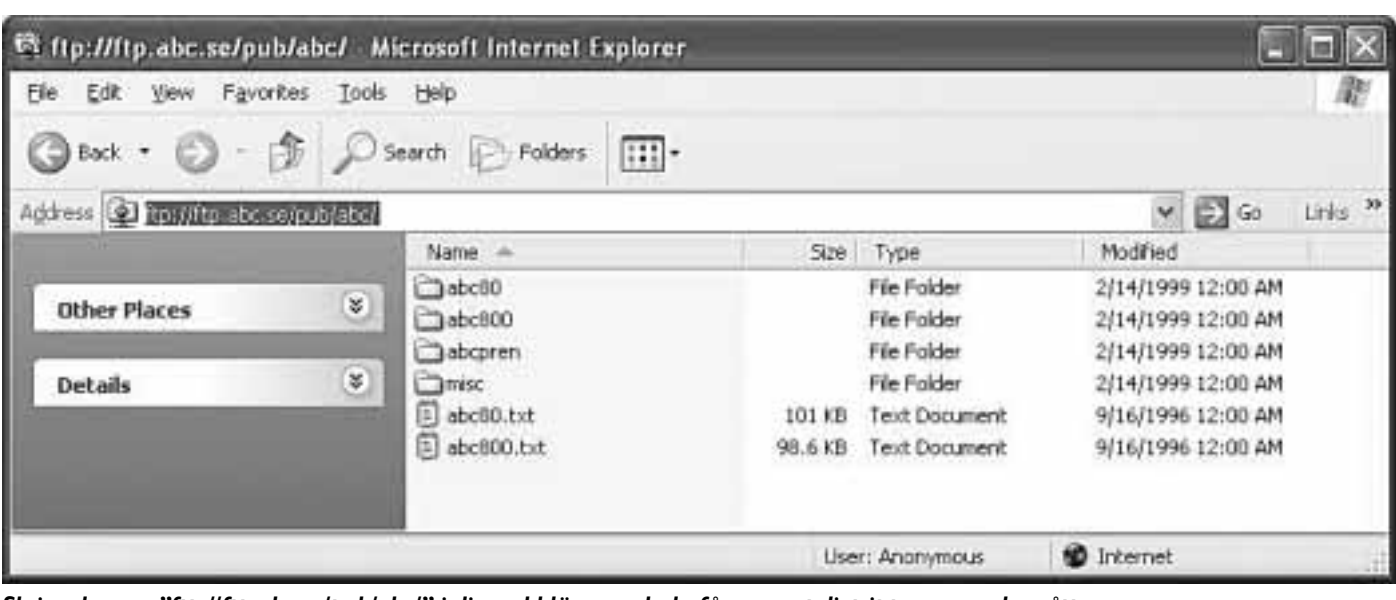

Skriv adressen "ftp://ftp.abc.se/pub/abc/" i din webbläsare och du får en nostaligtripp av oanade mått. *D‰r finns n‰mligen det som det hela startade med, n‰mligen program till ABC-datorer.*

### En liten nostalgitripp med ABC 80 och ABC 800

## **Tillbaka till rˆtterna**

#### Hur många av oss har inte suttit och använt en **ABC80 eller en ABC800 en gÂng i tiden? Vi ‰r nog** ganska många här i klubben som gjort detta.

Kommer ni ihåg att klubben hade en programbank för ett antal år sedan, en mycket väl uppdaterad programbank därtill kan jag tillägga, och att det i den fanns program till allt från Unix till Macintosh till PC. Men det fanns ju inte bara program till dessa datorer däri, man hittade där även en stor mängd program till de gamla goda ABCdatorerna. Som bekant är programbanken nedlagd idag, men tro inte att alla våra program för ABC-datorerna är försvunna för det stämmer inte alls, programmen finns nämligen fullt tillgängliga via anonym FTP på följande adress: ftp://ftp.abc.se/pub/abc/

Där hittar man följande: I biblioteken *abc80* och *abc800* finns program till dessa datorer.

I biblioteket *abcpren* finns de prenumerationskassetter, innehållande en väl utvald blandning av program till ABC80 och ABC800, som skickades ut till medlemmar under ett antal år. Bland dessa finns många höjdare, t.ex. det så populära spelet Glipp som var en lysande Pacmankopia, jag minns att jag spelade det spelet i evigheter.

I filerna abc80.txt och abc800.txt finns index över pro-

grammen i resp. bibliotek.

I biblioteket *misc* finns inte bara en blandning av

ABC80-emulatorer för PC-datorer utan även programmen basic2pc och abcdisk.

På internet finns ännu mer information att läsa för den intresserade, se faktaruta.

#### **Johan Persson <2397>**

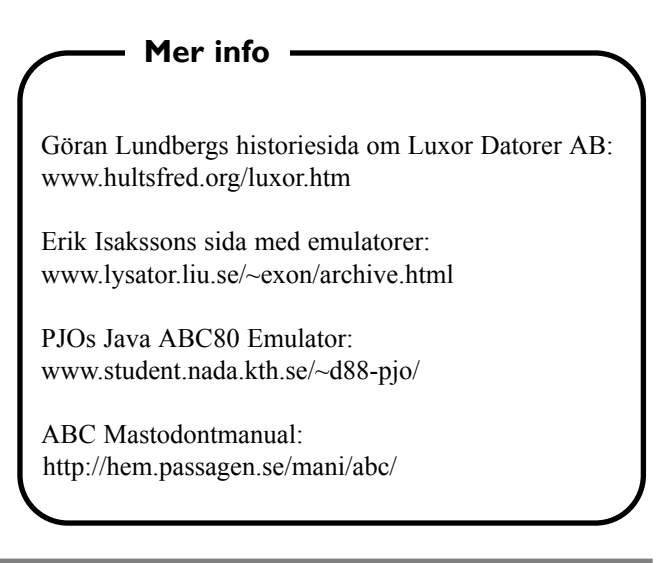

**Om man har en dator som inte klarar av att boota Windows XP från CD** finns bootdisketter att hämta från:

Windows XP Home Edition: http://www.microsoft.com/downloads/release.asp?releaseid=33290 Windows XP Professional Edition: http://www.microsoft.com/downloads/release.asp?releaseid=33291

## **Barnförbjuden Tetris**

### Landsplågan har återkommit i ny tappning

När PC-datorerna var nya förekom **en landsplÂga i form av ett spel som hette Tetris. Och spelades gjordes det s att arbetsgivare blev tvugna att** införa regler mot spelande på arbets**palatser. Man hade till om med SM i Tetris.**

Nu ‰r gamla ursprungliga Tetris historia, liksom införandet av PC-datorerna. Det har kommit nya modernare versioner av bÂde datorer och spel, inte minst den gamla landsplÂgan har dykt upp i ny skepnad. Den här gången handlar det om Tetris i en sexvariant. Och varför inte?

Enligt undersökningar används internet till största delen för att titta på porrbilder- och filmer. Sexrelaterade sökord lär vara de som används mest på nätets olika sökmotorer så det är klart man kunde förvänta sig att det bara var en tidsfrÂga innan en sÂn succÈ som Tetris skulle dyka upp i en sexvariant.

Nu är den mycket riktigt här. Sextetris fungerar på samma sätt som den ursprungliga. Fast här handlar det inte om klossar som ramlar ner över spelplanen, utan här kommer avklädda män och kvinnor nerfallande uten minsta fallskärm att skyla sig med.

#### **Lˆjlig st‰llning**

Spelet fungerar likadant som det ursprungliga ryska Tetris. När figuren faller så kan man flytta personen antingen åt höger eller åt vänster och man kan få den att falla rakt ner blixsnabbt om man vill. Eftersom det handlar om att

Enligt företaget Ipsos-Reid är det 94 procent av jorden befolkning som fortfarande inte använder internet. I övervägande del på grund av saknad möjlighet. I mindre del av orsaker som kostnader och tidsbrist eller helt enkelt att man ine anser sig ha nytta av att vara uppkopplad.

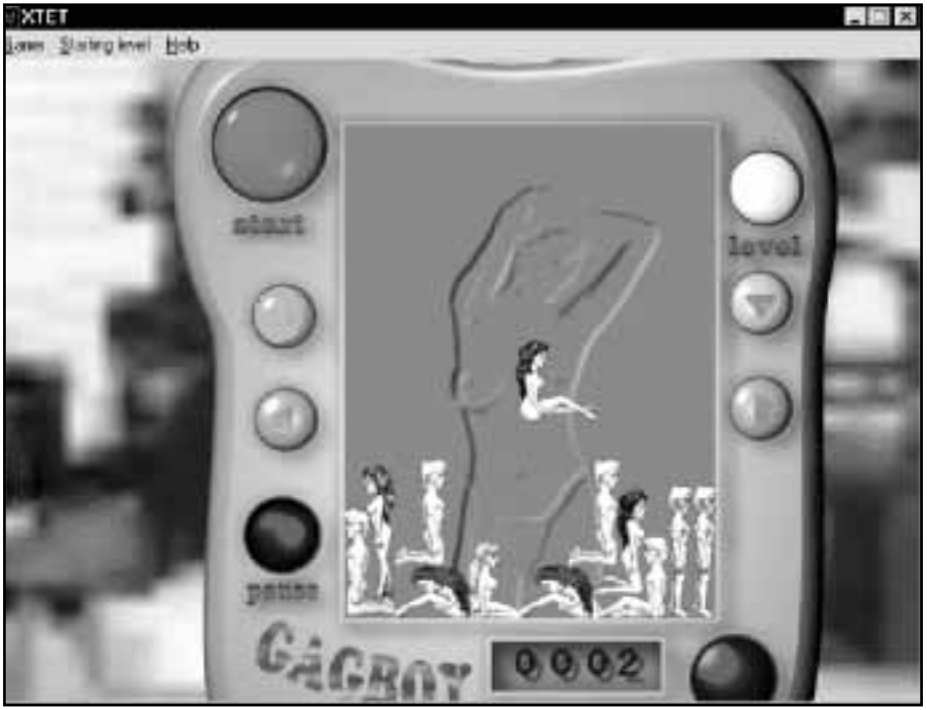

*Tetris har Âterkommit! Den h‰r gÂngen handlar det om att placera nakna killar och* tjejer i rad i stället för de mer oskyldiga ryska klossarna i den ursprungliga ryska varianten. Vilket land som står för Sextetris får vi väl gissa oss till.

passa in figurerna i varandra så kan man givetvis snurra dem ocksÂ, vilket kan se litet löjligt ut när de väl är på plats och står på huvudet i knästående eller sittande ställning.

En avsevärd skillnad mot det riktiga Tetris är ljudillustrationerna. När man placerar en naken kille eller tjej i knät på en av motsatt kön uppstår en ljudillustration och en rörelse hos figurerna som ni säkert kan föreställa er själva. Men så mycket kan jag väl säga att de som konsumerar porrfilm kommer att

känna igen sig.

En fördel med sextetris är att det handlar inte så mycket om skjutande i avsikt att döda så många människor som möjligt, snarare precis tvärtom. Huruvida den här varianten av Teris är att föredra framför den ursprungliga eller är bättre än alla spel där det går ut på att döda så många som möjligt är väl mest en fråga om tycke och smak.

#### **Lars Strˆmberg <7872>**

#### **Citatet**

#### **î**

Värst är ändå när man mitt i natten vaknar av det där välbekanta, brummande ackordet från en startande Macintoshdator: Då har hon klivit på startknappen! Jag har glömt att vända tangentbordet uppochner, som jag numera alltid gör efter att jag borstat tänderna.

Göran Greider, chefredaktör om vÂdan att ha katt

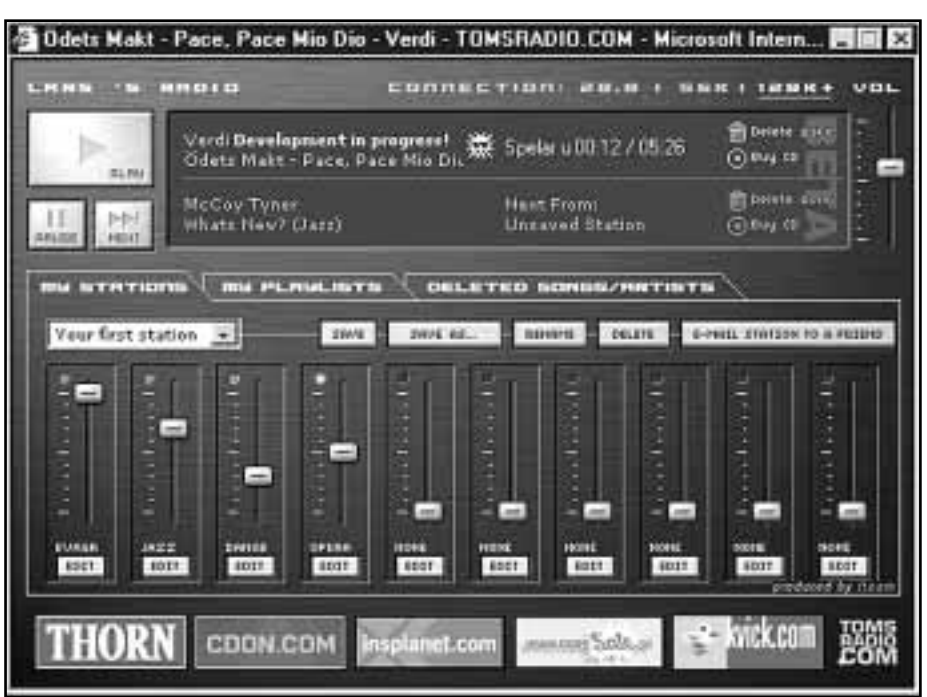

*Radiostationen îTomsradioî erbjuder lyssnarna att lyssna till de* olika kategorier av musik som man själv föredrar. Idén är så bra att man undrar varför ingen kommit på det här för lägesedan.

### **Radiostationen för din egen musiksmak**

Det är de enkla idéerna som är bäst. En sådan idé kunde vara att höra den **musik man gillar oavsett vilken radiostation man lyssnar pÂ.**

Den optimala radiostationen är en som låter dig lyssna på den typ av musik du föredrar. Och nu finns den. Nämligen *Tomsradio* som låter dig välja precis den musik du är intresserad av. Men hur i allsin dar går det till?

Du loggar in på Tomsradios hemsida och registrerar dig, sedan väljer du vilka kategorier av musik du är intresserad av och sedan är det bara att lyssna medan du jobbar med något annat på datorn.

Du kan ha upp till tio kategorier valda samtidigt. Men du kan välja dessa utifrÂn en lista med mÂnga fler.

När du väl valt dina kategorier kan du sedan välja genomslagskraft på varje kategori genom att dra i skjutreglage och på så sätt få en viss kategori att spelas oftare än andra.

Det går att lägga till kategorier och det går att ta bort sådana man tröttnat pÂ, mycket praktiskt.

Den här radiostationen är fortfarande i sin linda men när jag provar den i skri-

vande stund (oktober) så fungerar den utmärkt enligt beskrivningen ovan.

Det lär ska gå att höra musiken via vanligt modem men det är nog bara att inse att det här med att lyssna på radio via internet är nog mest för dem som har en fast internetförbindelse med fast kostnad.

När man lyssnar har man ett litet fönster uppe på skärmen där man kan justera reglagen för vilken musikkategori som ska vara framträdande och vilken som ska vara mer ÂterhÂllsam. Det gÂr utm‰rkt att justera dessa medan man lyssnar. I fönstret presenteras också den artist och musikstycke som just spelas och i det går också att se vilken artist och lÂt som kommer att spelas efter den man just lyssnar pÂ. Mycket praktiskt.

Kommer det en lÂt man inte vill lyssna på kan man också klicka på en knapp och på så sätt hoppa direkt till nästa låt.

Det här är verkligen en radiostation man utan vidare kan rekommendera till dem som brukar lyssna på musik till datorarbetet.

Info på www.tomsradio.com

Lasse Strömberg <7872>

#### **S‰kert lagringsmedium billigt**

**HÂrddiskar, cdskivor, zipskivor ‰r alla v‰lk‰nda lagringsmedia som de** flesta datoranvändare känner till. Det **dock fler, mer eller mindre ok‰nda.**

Ett lagringsmedia som anses som mycket säkert är så kallade magnetoptiska. I dagligt tal kallade för MO-enheter. MOlagring anses mycket säkrare och stabilare än ex v zipskivor och kanske också säkrare än hembrännda cdskivor. Trots detta har lagring på MO-media aldrig blivit nÂgon riktig succÈ, troligen beroende på priset som är klart högre än exempelvis zip och cdbrännare.

MO-enheter har länge varit det japanska företagets Fujitsus affär. Nu har dock det i datalagringssammanhang mer välkända företaget Iomega hoppat in även i MO-branschen och hoppas därmed bryta Fujitsus mer eller mindre monopol av datalagring på magnetoptiskt media.

#### **Billiga skivor**

Iomegas lagringsmaskiner använder exakt samma teknik som Fujitsu och priset på skivorna är mycket konkurrenskraftigt. För skivor som lagrar 1,3 gigabyte fÂr man betala runt 250 kronor inklusive moms. Däremot kostar själva drivenheten mer än motsvarande zipenhet, nämligen runt 3500 kronor och det är ju ett väsentligt högre pris än en zipenhet. Å andra sidan kanske den lägre kostnaden för själva skivorna uppväger det dyrare priset på driven. Samt inte att förglömma, säkerheten och pÂlitligheten med magnetoptisk lagring.

Överförningshastigheten till och från MO-skivan uppges vara uppÂt sex megabyte per sekund beroende på till vilket gränssnitt man ansluter sin MOenhet.

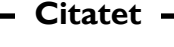

**î**

Jag började faktiskt storgråta i växeln till Dells tekniska support i morse.

**Liza Marklund**

### **Handikappade** offer för PUL

**Personuppgiftslagen har tillkommit genom ett direktiv frÂn EU som Sverige som EU-land inte kan bortse frÂn. ƒven om vi borde det!**

Denna lag verkar mest vara nÂgot som ska ge byråkrater arbete, fast man säger att den har tillkommit för att skydda individen. Fast ibland kan man verkligen undra, på samma sätt som de som använder kommunernas färdtjänst.

Det är nämligen så att för att kommunerna ska kunna bedriva färdtjänst effektivt och med mesta möjliga utnyttjade av skattebetalarnas pengar sÂ behövs det datorregister som kan användas för att effektivisera färdtjänstverksamheten. Dessa register är nu tack vare EU:s byråkratiska bestämmelser olagliga.

Registren innehÂller naturligtvis namn och adress på personen men ocks uppgifter om typ av funktionshinder, om personen i frÂga har ledarhund eller lider av allergier. Allt detta är uppgifter som behövs för att underlätta olika beslut när man ska skicka en färdtjänstbil. EU har dock sett till att den svenska personuppgiftslagens bestämmelser om datorregister är skriven så att dessa uppgifter inte får förekomma i datorregister. Inte ens när de behövs för att kunna tillhandahÂlla medborgarna sÂ bra service som möjligt.

#### **S‰mre service**

Det är fler än 400 000 personer i Sverige som nu tack vare EU:s bestämmelser riskerar att få sämre service tack vare att färdtjänsten inte får vara så effektiv som den kunde vara.

Skattebetalarna får också räkna med större utgifter för samma servicenivå som tidigare.

Ännu så länge bryter kommunerna mot lagen men det kommer man inte att kunna göra mycket längre till. Resultatet av EU:s bestämmelser blir väl att kommunerna får anställa ytterligare byrÂkrater som fÂr administrera uppgifterna för hand i stället för i dator.

Lasse Strömberg <7872>

## **Stockholmstime**

Finns det något som är så fullständigt overkligt som IT? Jag vet inte, men om man slår ihop IT med media och det som på nysvenska heter entertainment då får man något som heter "Time".

Vad i helsike är Time för något? Jo, time är något som lanserats av finansvärlden och redan det borde skicka kalla kårar genom vilken tänkande människa som helst. Men knappast genom dem som skapat en webbplats som heter "timeinstitute.com" och som är så fylld av meningslösa floskler att man kan bli mörkrädd. Det är ungefär vad man kan förvänta sig av något som har sitt ursprung i finansvärlden.

På times webbplats kan man läsa det mest häpnadsväckande dravel som någonsin skrivits. Exempelvis kan man läsa om "TIME-veckan som utformades som en mässamängd olika evenemang" och vars tema var "konvergensen som samlade inte mindre än 26 evenemang runt om i Stockholm". Deddedudane mej då.

Ett av syftena med Time lär vara att skapa affärskontakter och det sägs ske genom minglande. Ett annat ord för minglande skulle kunna vara att supa ihop. Det är väl känt att suparbröder gärna gör affärer med varandra. Men det låter väl bättre med Time kan man tänka.

I ärlighetens namn ska sägas att Time ger andra mingelorganisationer litet credit. Man påpekar ex v att "First Tuesday" är en, hör och häpna, "intelligent mingel". Vad är en intelligent mingel?

#### **Cluster ‰r Stockholms styrka**

Stockholms finansborgarråd Carl Cederschiöld (m) har varit på besök hos Time Institute på Skeppsholmen och i en intervju säger han följande intelligenta uttalande: – TIME står för det kluster som idag beskriver en stor del av Stockholms styrka.

Längre ner på timesidan hittar vi rubriken "Hur skapas Time-cluster och var finns dom"? Svaret på frågan är Värtahamnen i Stockholm. Samma ställe varifrån mängder med fyllon har startat sina suparresor mot Åland. Fast på nysvenska kallas det väl för intelligent mingel. I sann timesanda!

Vad i herrans namn är det som gör att gamla Värtahamnen plötsligt kommit att kallas för Time-cluster? Jo, säger arkiteken Leif Blomquist på Stockholms stadsbyggnadskontor, det beror på att "att företagsledare kan skaffa sig en bra bostad i närheten". Det är ord och inga visor om vad som behövs för att skapa ett Time-cluster. Och där har man växt upp. Inte visste jag på 50-60-talen att jag växte upp i ett cluster. Det gäller att hänga med i jargongen och vara så klok att man kan avslöja dravlet! Fˆr l‰ngre ner i texten inser man vad det hela handlar om. Koncept! Leif Blomqvist säger nämligen, kanske helt oavsiktligt, att man inte hyr ut till vem som helst, det ska nämligen ske på samma premisser som i Sturegallerien vid Stureplan. Vilket innebär att kreti och pleti inte är välkommna, man hyr nämligen bara ut till hyresgäster som passar in i konceptet. Troligen menas med detta att man bara hyr ut till idioter som kan uttrycka sig fullständigt obegripligt. Eller har så mycket pengar att man kan bortse från vilken socialgrupp personen är uppvuxen i och därför kan bortse frÂn om personen kan hÂlla skeden i vacker hand.

Det är nämligen viktigt med att "det inte sker en successiv utarmning på sikt. Läget och annat talar för att man har chansen att välja hyresgäster i det här området, och det är en gynnsam situation.." Är det? Tur att jag fick chansen att växa upp i Värtaområdet innan Stockholms styre rotenolbehandlat området. Jag vet nämligen inte riktigt vad Time står för i praktiken så jag hör säkert inte till dem som passar in i konceptet. Med risk för att ni skrattar ihjäl er vill jag ändå tipsa om sajten där dravlet finns: http://www.timeinstitute.com/. Kom ihÂg att jag varnat er!

fuck 82 **<7872>**

## **Inte en susning hos en susning**

När detta skrivs finns på en trevlig **historik om klubben, plus l‰nk till avgiftsinformation m.m. Rena reklamen, kan man tycka. Inget konstigt** med det, jag har lagt in den själv.

Men när Bladet går i tryck kan uppslagsordets text mycket väl ha ersatts av rent klotter. Så här lyder i skrivande stund artikeln om Telia ADSL: *TELIA ADSL ‰r ett j‰vla skit, nu har de baxat det ‰nda hit. Kapaciteten motsvara hela 5% av Bredbandsbolagets dito, och dessut-* *om ‰r priset hˆgre. En annan stor fˆrdel med Telia ADSL ‰r Telias egen startsida, som ‰r svÂr, n‰st intill omˆjlig, att byta ut!*

#### *Upplysande artiklar*

Susning.nu är nämligen något så djärvt som ett kollektivt uppslagsverk på webben. Tanken är att vi alla skall hjälpas åt att skriva upplysande artiklar om sÂdant vi tycker oss kunna, eller rätta fel i en artikel någon annan skrivit. Vad som är

rätt eller fel bestämmer var och en själv.

Initiativtagare till susning.nu är den i Linköping med omnejd världsberömde Lars Aronsson (vi är många som har nytta och glädje av Projekt Runeberg, t ex). Man skall nog akta sig för att skratta åt hans "godtrogenhet", ty då lär det nog bli Aronsson som skrattar sist.

Såhär kan det tänkas fungera:

Först inbjuds vi allihop, besserwissrar som klottrare, att hacka notiser och

**Forts sidan 20...**

*Tips*

**ñ**

#### *Tips för Windows NT, Windows 2000 och nya Windows*  $x$ *p*

#### **Avfragmentering av diskar 20 <sup>P</sup>Xñ**

**Avfragmentera sina hÂrddiskar bˆr** man göra med jämna mellanrum. Om du använder något av oprativsyste**men Windows NT, Windows 2000** eller Windows xp så kommer här en del tips på gratis programvaror som **gˆr livet litet l‰ttare.**

Som bekant så finns det en hel del programvara för att avfragmentera diskar, några av de mer populära programmen som dessutom är gratis är dessa:

DiskKeeper Freeware (Windows NT 4), det finns att hämta från www.execsoft.co.uk/downloads/ english/dkfree.htm

O&O Defrag 2000 Freeware edition (Windows NT 4 / Windows 2000) finns att hämta på www.oosoft.de/english/ products/ood2000free/

Det finns några saker som nästan inget av alla de kommersiella eller fria programmen klarar av, och det ‰r att avfragmentera en enstaka fil respektive att avfragmentera systemfiler (filer

som alltid används, exempelvis pagingfilen eller eventloggarna). Behovet att avfragmentera enstaka filer kan vara stort, tänk dig att du har ett filsystem som är bra utom när det gäller den där databasfilen som är på 10 GB och tyvärr är uppdelad i 5000 delar, det säger sig då självt att om man vill testa prestanda på databasen så kommer resultatet inte bli bra.

#### **Avfragmentera enstaka fil**

För att kunna avfragmentera en enstaka fil så finns det faktiskt en utility som klarar av detta, den kallas contig (frÂn engelskans contigous som betyder kontinuerlig) och är dessutom gratis, den finns att hämta från www.sysinternals.com/ntw2k/ freeware/contig.shtml

När det gäller att avfragmentera systemfiler så kan även det behovet vara stort, i första hand gäller det ju pagingfilen som definitivt bör vara uppdelad i ett litet antal fragment. Det värsta jag sett är en pagingfil som var uppdelad i drygt 50,000 fragment, då säger det ju sig självt att denna dator arbetade mycket hårt mot disken och dess prestanda var inte bra. Det finns faktiskt även till detta behov en mycket bra utility som är gratis, hämta den från www.sysinternals.com/ntw2k/

freeware/pagedefrag.shtml

Dessa två hjälpprogram är extremt värdefulla och rekommenderas varmt till alla som administrerar datorer eller bara vill få bättre prestanda på sina datorer. Som ett litet tips kan nämnas att stället allt kommer ifrån även är värt många besök, det är helt klart ett av de allra bästa ställena för mycket avancerade hjälpprogram som finns på Internet idag och jag själv besöker det regelbundet. Du hittar dit med adressen

http://www.sysinternals.com/

**Johan Persson <2397>**

## **Anv‰nd r‰tt f‰rgrymd**

**MÂnga ‰r intresserade av rymden.** Det är högst förståeligt för rymden är **mycket faschinerande. En annan** rymd som också är extra intressant för datoranvändare är färgrymden.

Alla som på något sätt jobbar med färgbilder i sin dator har orsak att sätta sig in i vilken färgrymd som används vid bildbehandlingen.

Om man huvudsakligen jobbar med bilder som enbart ska visas på skärm är kraven inte så höga som om man ämnar använda sina bilder till mer avancerade ändamål, exempelvis om bilderna ska tryckas med bibehÂllen kvalitÈ.

Ett av världens vanligaste datorprogram för bildbehandling är Adobes Photoshop och i version nummer sex av sagda program har man förvalt en färgrymd som kallas för "sRGB". Denna färgrymd är avsedd för bilder som enbart ska visas på skärm. Alltså bilder som enbart ska användas på hemsidor och webbplatser.

#### **HÂll tungan r‰tt i mun**

Jobbar man med bilder där kvalitetskraven måste ställas högre än vid skärmvisning är det lämpligt att omedelbart ställa om programmets färgrymd till något bättre. I version sex kan en lämplig färgrymd vara "Adobe RGB (1998)".

Har man en tidigare version av Photoshop än version sex kallas denna

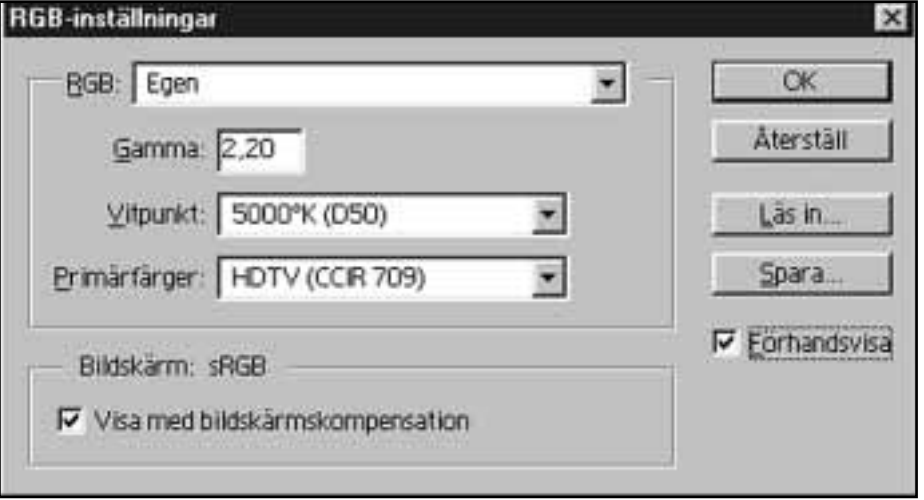

Det är inte bara färgrymden som man bör ändra i sitt bildbehandlingsprogram, även *vitpunkten bˆr st‰llas in enligt europeisk standard.*

färgrymd konstigt nog för "SMPTE-240M<sup>"</sup>. Denna version av heter samma sak i tidigare versioner, Âtminstone i version fem och också troligen i version 5.5.

Det gäller alltså att hålla tungan rätt i mun när man bestämmer vilken färgrymd man ska använda. Det gäller att hålla reda på vilken version av programmet man använder och samtidigt gäller det att veta vad respektive färgrymd heter i respektive version av Photoshop.

I inställningarna i programmet kan man också ställa hur vitpunkten ska vara. Förhandsinställningen är i färgrymden RGB 1998 inställd till värdet 6600 K vilket vi som arbetar med bilder i Europa

inte bör acceptera. I Europa har man nämligen kommit överens om att betraktningsljuset ska vara 5000 K, vilket ocksÂ bör vara det värde som är inställt i bildbehandlingsprogrammet.

Är man riktigt på hugget när det gäller korrekta färger på sina bilder kan man gå till European Color Initiative som finns på adress www.eci.org. Tyvärr är webbplatsen endast på tyska men för dem som behärskar detta språk finns en del disussioner om färgbehandling vid datormanipulationer att detaga i. Bättre ändå är att där finns ett antal ICC-profiler att hämta hem och leka och experimentera med.

Lars Störmberg <7872>

### **Blixtsnabb cd-brännare svindyr**

**Br‰nner du hemma? Tycker du att** det går för långsamt? I så fall är Cyclones senaste skapelse något för **dig.**

Brännaren CDRevoFW CDRW från Cyclone är en firewirebrännare som det är fart på får man säga. Det tar inte mer

än fem minuter att bränna en hel cdskiva. Den bränner en vanlig hemcdskiva med 16 gÂngers hastighet och om skivan är en cd-rw bränner den med tio gÂngers hastighet. Inte nog med det, om det bara handlar om att läsa av en vanlig cdskiva så gör den det med inte mindre än 40 gångers hastighet.

Till brännaren medföljer programvaran Discribe som fungerar för både Macintosh och pc-datorer.

Priset för hela härligheten är ca 5000 kronor, men det är att lägga märke till att då får man den futuristiska designen på köpet.

Läs mer på: www.instantdata.se

## **Eyeball Chat kan ers‰tta telefonen**

**Det finns mÂnga program med vilka man kan prata mer andra ˆver Internet i st‰llet** för att använda den vanliga telefonen. En **del ‰r b‰ttre och andra ‰r s‰mre och genom att testa olika program kan man hitta p‰rlorna i utbudet.**

CyberTalkOnline skrev jag om i förra numret av ABC-bladet. Det var, och är, ett program med vilka man kan prata med kompisar online över Internet. Det är faktiskt ett riktigt bra program men det har tyvärr en svaghet, det fungerar inte bra ihop med brandväggar. När jag testade det programmet så körde jag mestadels utan brandvägg och då gick det utmärkt. När jag senare testade med brandvägg så fick jag problem men jag räknade med att när artikeln väl blev tryckt så skulle de ha åtgärdat det problemet, så blev dock inte fallet.

#### **B‰ttre tips**

Lite senare fick jag i klubbens Lyskom-system tips om ett annat program som sades vara ganska bra för att prata med över Internet. Det programmet hette Eyeball Chat, och efter att ha kört det ett tag så är det bara att hålla med, programmet ‰r verkligen bra, det ‰r ‰ven gratis och kan lätt konfigureras. Det har också en annan viktig fördel framför CyberTalkOnline och det ‰r att det fungerar bra ihop med brandväggar. På senare tid har jag faktiskt enbart använt Eyeball Chat och det fungerar riktigt bra.

Eyeball Chat är egentligen gjort för de som har en webcam, dvs en kamera avsedd för bruk på Internet, men detta är inget krav. Precis som förra gången så kan jag också varmt rekommendera att man har ett headset, dvs en kombinerad hörlur och mikrofon, för att på ett enklare sätt kunna prata och samtidigt slippa störande ljud (resultatet av att lite ljud från de externa högtalarna går tillbaka in via mikrofo-

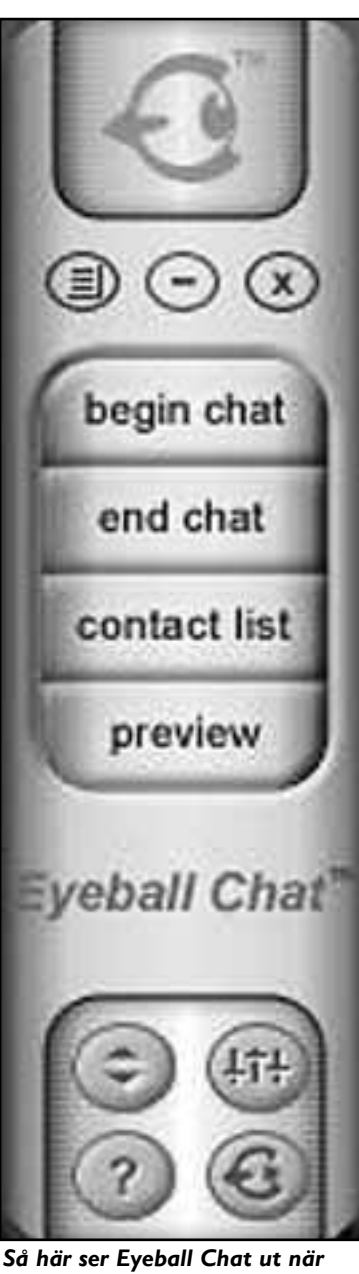

det visas på skärmen.. *En ganska ovanlig sk‰rmbild*

*fÂr man v‰l s‰ga, van som man*  $\ddot{a}$ r att ha allting i fönster.

nen och ger en ekande effekt tillbaka till den som pratar).

Några bra saker med Eyeball Chat är: – Ljudkvalitet, man kan ändra på ljud kvaliteten medan man pratar, normalt sÂ används ungefär 40 Kbit/s men sätter man upp ljudkvaliteten så mycket det går ökar detta till ungefär 135 Kbit/s. Notera att detta enbart är för taltrafik, skall man sända bilder med en webcam så lär trafiken öka markant, hur mycket vet jag inte då jag inte har en webcam. – Statistik av olika slag, t.ex. så kan man se hur stor trafik som går åt för tillfället, eller om man har problem i överföringen, m.m.

- Telefonbok, eller kontaktlista som det heter här, man kan lätt ta upp ett fönster för detta där man ser på färgen på kontakterna om de är online eller inte. Att ringa gör man genom att dubbelklicka på någon i listan.

– Textfönster, man kan ta upp ett textfönster medan man pratar, något som är väldigt praktiskt om man t.ex. har problem med ljudet i mikrofonen eller liknande.

– Det är gratis och tar knappt två megabyte på disken, den enda kostnad man har är för ett eventuellt headset,ca 200 kronor.

Det finns en sak till att nämna när det gäller att prata med kompisar över Internet och det är att det ibland blir fördröjningar, ibland upp till en sekund eller mer, det enda man då kan göra är att försöka igen lite senare. Om man ändå vill prata då så måste man komma ihåg att ta det lite lugnare så att andra sidan också hinner med.

**Johan Persson <2397>**

#### **Fakta**

Vill du prata med dina kompisar genom att använda Eyeball Chat så kan du hämta programmet på adressen **www.eyeball.com/**

#### **Citatet**

**î**

Investor meddelade att man säljer hela sitt aktiekapital i Lycos Europe som äger Spray, och därmed har investeringar på 925 miljoner kronor gått upp i rök. Smaka på siffran. 925 miljoner, nästan en miljard. Hur är det möjligt att bränna så mycket pengar på en internetsida?

**Liza Marklund**, författare

### Servern som ser till att allting kommer till rätt plats

## **SÂ fungerar en DNS-server**

Vad är en domänserver och hur fun**gerar den? I princip ‰r det en brevb‰** rarexpedition där man läser av en **adress och ser till att allting kommer till r‰tt adressat.**

Alla datorer som vill kunna kommunicera via Internet mÂste ha en unik adress så att paket (meddelanden som datorer skickar mellan varandra) kan komma fram och tillbaka. Dessa ip-adresser bestÂr av 4 oktetter och kan ibland vara svÂra att komma ihÂg, som t.ex 195.17.72.10 vilket är adressen tilll www.abc.se.

Namn är mycket enklare att komma ihÂg. Att koppla namn till ip-adresser och tvärtom är vad vi har DNS till.

DNS står för Domain Name Service. Man kanske kommer ihÂg att ABC-klubben har www.abc.se som adress men inte ip-adressen till ABC-Klubbens www-server.

#### **Letar efter svaret**

När man skriver in www.abc.se i sin webläsare frågar datorn en DNS-server efter vilken ip-adress www.abc.se har. DNS-servern tittar i sina listor och har den inte informationen där ger den dig en annan DNS-servers adress som du, eller programmet du använder kan fråga, eller så hade den www.abc.se i sina listor och då svarar den med den rätta ipadressen, se bild.

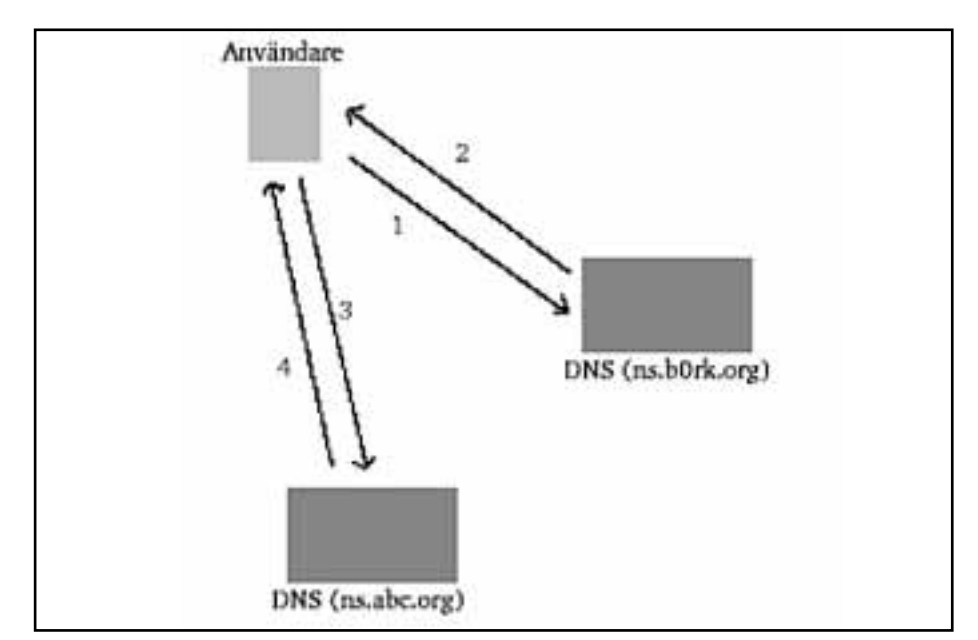

*1) Anv‰ndaren vars dator heter maskin.b0rk.org frÂgar efter ip-adressen till www.abc.org. 2) ns.b0rk.org har inte den adressen i sin lista men den vet vilken ipadress abc.org-dom‰nens DNS-server har s den svarar med den. 3) maskin b0rk.org frÂgar nu ns.abc.org, den adress den fick frÂn ns.b0rk.org. 4) ns.abc.org hittar www.abc.org i sin lista och svarar med den.* 

På så sätt behöver man inte komma ihåg ip-adresserna vilket verkligen kommer uppskattas när nästa generation ip-adresser slår igenom, IPv6.IPv6-adresser är nämligen fyra gånger så långa som våra nuvarande ip-adresser.

Domännamn läser man bakifrån, först se, sedan abc och sedan det minst viktiga www.

Ip-adresser läser man däremot tvärtom, 195, 17, 72 och den minst viktiga siffran 10. För mer information så är som alltid när det gäller Internet RFC-

texter bästa källan för information. Här finns en HTML-version som kan läsas via webben: www.crynwr.com/crynwr/rfc1035/ rfc1035.html

**Gabriel Kihlman <10723>**

#### Avfragmentera Windows xp snabbt och lätt

I Windows XP kan man starta avfragmentering av disken genom det enkla kommandot "defrag".

På samma sätt kan man även schemalägga avfragmentering av disken på ett enkelt sätt. Här kan du se vilka argument kommandot defrag tar: http://support.microsoft.com/support/kb/articles/Q283/0/80.asp

**Johan Persson <2397>**

#### **Citatet**

**19**<br>**Kvar blir ett lappverk, där olika ini**tiativ och tekniker bara kommer att ge en del lyckligt lottade svenskar bredband inom överskådlig tid.

> **Christer Marking, IT-kommissionen**

## **Security Hotfix Checker Tool**

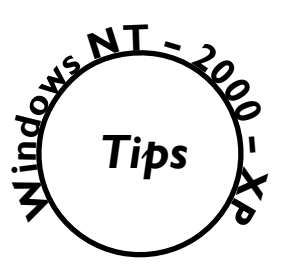

Microsoft har ju tyvärr inte varit spe**ciellt framstÂende n‰r det g‰ller s‰kerhet hittills, men det verkar nu** vara på väg att förbättras.

Hfnetchk, Hotfix network security checker tool, hjälper oss att hålla våra system väl uppdaterade när det gäller alla de hotfixes som släpps ideligen.

Verktyget ger på ett enkelt sätt information om vilka uppdateringar man missat att lägga in och körs från kommandoraden. Verktyget kan användas för att testa frånvaron av säkerhetsuppdateringar bÂde i en enstaka dator och ett helt nätverk

Verktyget kan rapportera status när det gäller följande produkter:

- $-$  Windows NT 4.0
- $-$  Windows 2000
- $-$  Windows XP
- Internet Information Server 4.0 (IIS)
- Internet Information Services 5.0 (IIS)
- $-$  SQL Server 7.0
- SQL Server 2000 inkl. MSDE (Microsoft Data Engine)
- $-$ Internet Explorer 5.01 eller senare Information frÂn Microsoft om Hfnetchk:

– Microsoft Network Security Hotfix Checker (Hfnetchk.exe) Tool Is Available:

http://support.microsoft.com/support/ kb/articles/q303/2/15.asp

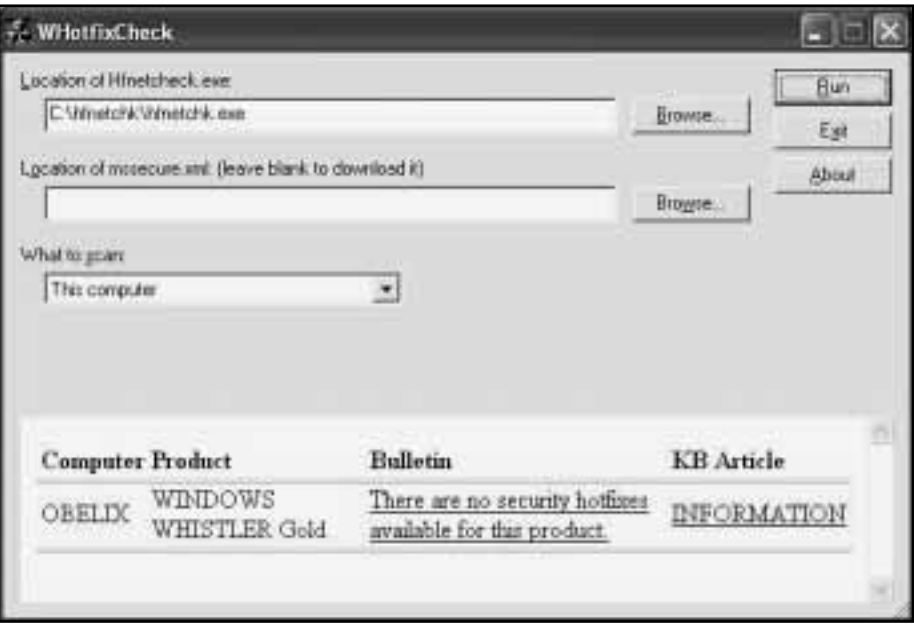

*En sk‰rmdump av WHotfixCheck.*

– Frequently Asked Questions about the Microsoft Network Security Hotfix Checker (Hfnetchk.exe) Tool: http://support.microsoft.com/support/ kb/articles/Q305/3/85.asp

För att det inte skall bli alltför svårt och ohanterbart att använda sig av Hfnetchk så finns det även några trevliga grafiska interface till det: - WHotFixCheck, A GUI Front-End for Microsoft's Hotfix Checker Utility: www.codeproject.com/useritems/

whotfixcheck.asp

- Shavlik Network Security Hotfix Checker: www.shavlik.com/nshc.htm

Det första av GUI-interfacen till Hfnetchk, WHotfixCheck, är gratis och mycket trevligt. Det andra av dem är också trevligt men inte gratis, det är f.ö. de som utvecklade detta verktyg som hjälpt Microsoft att utveckla Hfnetchk.

**Johan Persson <2397>**

## **ƒldre ICQ lika bra som nyare**

**Att varje ny version av ett program blir större än det föregånde har vi** vant oss vid. Att varje ny version därmed också blir bättre är inte alls **s‰kert**

ICQ är ett bra sätt att hålla koll på när vänner är online på Internet och kan t.ex. användas för att skicka meddelanden fram och tillbaka.

Med tiden så har dock detta en gång så lilla och smidiga program växt ut en hel del och idag är det en koloss där reklam m.m. ingÂr, nÂgot som inte alla är så intresserade av

Till saken hör också att det fortfarande går lika bra att använda de gamla versionerna av ICQ som de nya. FrÂgan är då var man kan hitta dessa gamla versioner då det på den officiella sidan hos ICQ, dvs http://web.icq.com/, enbart finns de senaste versionerna. Här är ett bra ställe med äldre versioner av ICO: www.modemnet.net/downloads/icq/

**Johan Persson <2397>**

### **Verktyg för reparationer kr‰ver ansenlig kunskap**

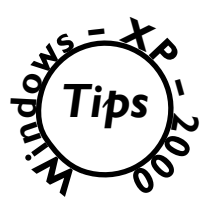

**I bÂde Windows 2000 och Windows XP finns det ett** verktyg som man kan använda för att komma åt systemet om det av någon anledning skulle bli oanvändbart, det kallas för Recovery Console.

Det ger tillgång till systemet så att man kan gå in och reparera det, t.ex. byta ut en krÂnglande drivrutin eller liknande.

Verktyget för bara användas av kunniga då det är lätt att förstöra saker och ting om man inte är helt säker på vad man gör.

Notera också att i dokumentationen nedan i faktarutans

länkar så finns det ännu inga referenser till Windows XP, något som givetvis beror på att när jag skriver detta så har Windows XP ännu inte släppts, men det mesta stämmer ändå bra överens.

Information om verktyget, allt från hur man installerar det till vilka kommandon det finns tillgängliga finns att läsa på länkar som redovisas i faktarutan nedan.

Kom ihåg att läsa dokumentationen noggrant innan ni ger er in på en övning med detta kraftfulla verktyg!

**Johan Persson <2397>**

#### **Fakta**

Key Recovery Console Commands - http://www.win2000mag.com/Articles/Index.cfm?ArticleID=8957

Mastering the Recovery Console - http://www.win2000mag.com/Articles/Index.cfm?ArticleID=8918

Recovery Console Commands - http://www.win2000mag.com/Articles/Index.cfm?ArticleID=7251

How to Install the Windows 2000 Recovery Console - http://support.microsoft.com/support/kb/articles/Q216/4/17.asp

Description of the Windows 2000 Recovery Console - http://support.microsoft.com/support/kb/articles/Q229/7/16.asp

Using the Recovery Console, A Windows 2000 technology showcase - http://www.winsupersite.com/ showcase/win2k\_recoverycon.asp

#### **Forts frÂn sidan 15:**

artiklar av hjärtans lust. När sisådär femtio tusen uppslagsord är klara hänger Aronsson på kodlåset, och släpper endast in hackare som gjort sig förtjänta av förtroendet. Så tar han itu med sisyfosuppgiften att rensa ut den värsta dyngan, och har därmed basen till något som kan bli riktigt bra.

#### **Reklampengar**

Men är vår tacksamhet hans enda lön? Nejdå, reklamen finns där redan, om än diskret. För alla böcker man nämner ombeds man ange ISBN-nummer, och den länk som då skapas leder vidare till nätboklådor som amazon.com, bonniersbokhandel.se, m fl. Men den gÂr inte raka vägen, utan alla boklådorna nås via tradedoubler.com, för vilket Aronsson

tjänar några ören. Och mer sådant kan komma, förvarnar han på förfrågan i Lysators LysKOM (hos susning.nu fÂr man inte en susning om tradedoubler när

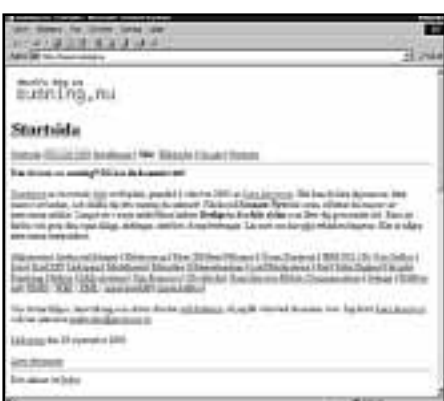

*Webbsidan îsusning.nuî innehÂller m‰ngder med texter om allt mˆjligt. Den h‰r sidan ‰r en som gett vikten av k‰llkritik ett ansikte. Att sprida information ‰r inte samma som att sprida kunskap!*

man söker på ordet, men det är ju bara att skriva en notis själv).

Närmaste förebilder för projektet är Wikipedia och Nupedia; notiser om båda hittas i susning.nu. Det finns faktiskt en svensk wikipedia på sv.wikipedia.com den har ca 170 artiklar, medan susning.nu har uppÂt 2500 varav ca 80% hopsnickrade av Lars Aronsson själv.

Långt tidigare (i webbsammanhang är 1998 anno dazumal) startades ett frågeoch-svarsystem, Faq-O-Matic, som liksom wikitekniken bygger på att cgiskript tolkar insänd text, och omvandlar den till HTML-sidor.

Faq-O-Matic hittas varken på susning.nu eller på wikipedia. Vad gör den vetgirige dÂ? GÂr till favorituppslagsverket på webben förstås.

**Clarence Ekman <10493>**

#### **Massor med t‰vlingsikoner finns h‰r**

Det finns internationella tävlingar i konsten att rita ikoner. Vill man ladda hem eller få inspiration för att göra sina egna ikoner så är webbplatsen www.iconfactory.com rätta platsen att besöka.

Dels kan man titta på vinnande ikoner från tävlingen "Pixelpalooza 2000" och man kan också hämta hem ikoner av alla möjliga utseende. Där finns ikoner både för Macintosh och pc-datorer med Windows. Det finns ikoner för 2D och 3D.

#### **Gamla apparater fÂr nya funktioner**

Snart är frågan om vad som är en dator och inte aktuell. I höst lanserar den kände bilradiotillverkaren Blaupunkt en bilstereo med bÂde ett navigationssystem och med möjlighet att visa webbsidor med som bygger på WAP-tekniken. Ja, det går också att skicka e-post från den. Om det är bra från trafiksäkerhetssynpunkt att sitta och skriva e-post medan man kör framgår inte.

#### **Titta pÂ officefiler utan office**

Ibland så får man ju dokument från bekanta som använder sig av Microsoft Office och då kommer ju raskt frågan om hur man skall kunna titta på de dokumenten fram. Microsoft har faktiskt tagit fram enkla program med vars hjälp man kan titta på dokumenten och som är fritt tillgängliga för alla. Här finns även program för att kunna konvertera mellan olika filformat. www.microsoft.com/office/ 000/viewers.htm

**Johan Persson <2397>**

## StarOffice släppt **ny betaversion 6**

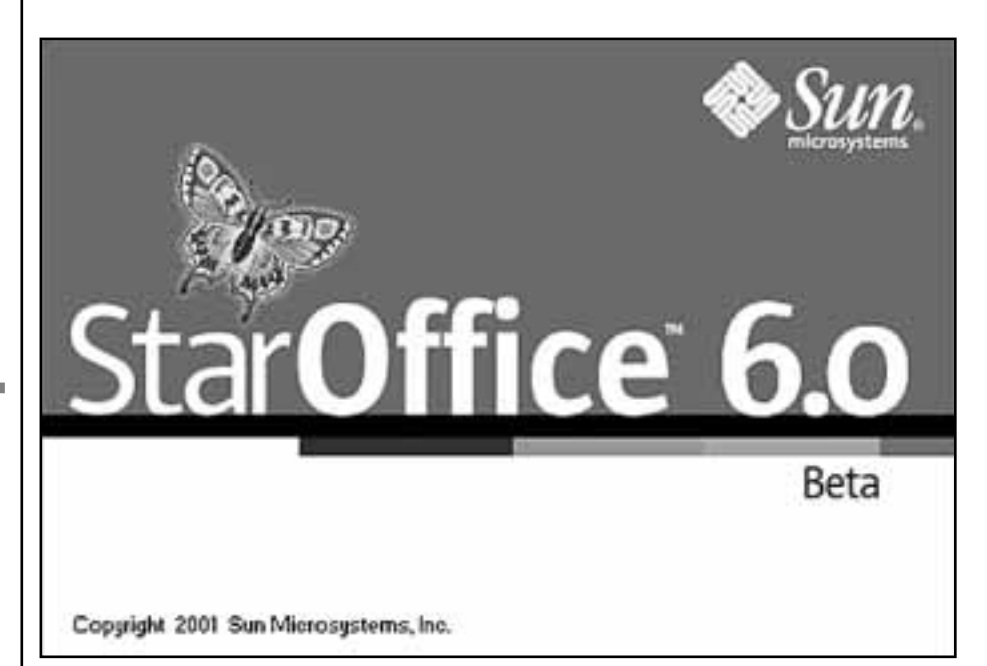

*Sk‰rmdump frÂn senaste betaversionen av StarOffice*

Nästa version av det kända office-pro**grammet StarOffice ‰r nu sl‰ppt i en beta-version. Med beta-version menas att det inte ‰r riktigt f‰rdigt ‰nnu** men att man ändå kan få ta del av **hur det ser ut och fungerar.** 

Det som framför allt är bra med StarOffice är ju att det är gratis till skillnad från det väldigt kompetenta men ack så dyra Microsoft Office. Det klarar dessutom av att importera och exportera filer i det format som används av Microsoft Office.

De viktigaste applikationerna som medföljer StarOffice 6.0 är följande:

- StarOffice Writer, bra ordbehandlare
- StarOffice Calc, avancerat kalkylark
- StarOffice Impress, skapa dina egna presentationer

– StarOffice Draw, ritprogram Enda problemet med Staroffice är faktiskt att hela programmet är ganska stort, 97MB för Windows och 119MB för Linux är faktiskt ganska mycket att tanka hem, speciellt om man använder modem. Mitt tips är att man försöker kolla med nÂgon kompis som har bredband för då går det på ett kick att få hem hela paketet. Denna betaversion kan köras fram till 2002-03-31, något

som antagligen betyder att den riktiga versionen kommer släppas under andra kvartalet 2002.

Nedan nÂgra recensioner och andra artiklar där man tar upp StarOffice 6.0:  $-$  StarOffice offers IT real choice: www.zdnet.com/products/stories/ reviews/0,4161,2816213,00.html

 $-$  First Look: StarOffice 6.0 Beta: www.linuxmednews.com/

linuxmednews/1002084100/

index\_html

– StarOffice 6.0 Beta - Out of the (Cyber) Box Experience:

http://linuxorbit.com/features/

slambo1.php

- $A$  first look at StarOffice 6.0 beta: www.linuxworld.com/site-stories/
- 2001/1005.staroffice.html

 $-$  On The Desktop:

http://lwn.net/2001/0628/desktop.php3

#### **Johan Persson <2397>**

#### **Fakta**

Härifrån går det bra att tanka hem nya betaversionen av StarOffice.

www.sun.com/products/staroffice/

#### **Drivrutiner till grafikkort** från 3Dfx uppdateras här **Z indow<sup>s</sup> ñ X**  $\bm{\delta}$ *Tips*

Som många andra med mig upptäckt så fungerar **inte de inbyggda drivrutinerna i Windows XP sÂ** bra ihop med spel, allt som rör 2D går bra men så **fort man vill dra igÂng ett spel som t.ex. Quake** eller liknande som utnyttjar GL-grafik så ser det **inte bra ut.** 

Problemet är att den leverantör, 3Dfx, som gjorde grafikchipet och drivrutiner till det nu har försvunnit, så några uppdaterade drivrutiner därifrån som passar bra

till Windows XP är inte att räkna på.

Det finns dock drivrutiner på Internet som olika personer arbetat med och som faktiskt går alldeles utmärkt att använda, själv hittade jag drivrutiner till mitt 3Dfxkort (av typen Voodoo3/3000) på Internet och nu spelas det återigen för fullt här.

I faktarutan hittar du några adresser där du kan hämta passande drivrutiner till olika grafikkort.

**Johan Persson <2397>**

**Fakta**

3Dfx hemsida (ej Windows XP): **http://www.3dfx.com/** 

Voodoo 3 2000/3000 WinXP drivers: **http://www.3dfx4xp.cjb.net/**

Voodoo 4, 5: **http://3dfxunderground.cjb.net/** 

Voodoo Graphics, Banshee, Rush, 2, 3, 4, 5: **http://www.geocities.com/shs\_3dfx/voodoo.html http://jimpanse.exhome.de/voodoo.html** 

Voodoo Banshee, 2, 3, 4 and 5 Drivers For Windows XP **http://www.neowin.net/comments.php?category=main&id=581**

FalconFly 3dfx Archive: **http://www.falconfly.de/3dfx.htm** 

VoodooFiles.co: **http://www.voodoofiles.com/** 

3Dfx FAQ & Download for Windows 2000/XP **http://www.ntcompatible.com/3dfxfaq.shtml**

### **Skaffa dig kunskap om islam**

**I dessa dagar torde mÂnga m‰nniskor i den icke-muslimska v‰rlden ha ett** och annat att lära om islam.

Det pratas mycket strunt och en del sanning om islam. En och annan drar alla islams utövare över en kam, och det är väl ungefär det sämsta man kan göra. Kunskap är makt sägs det. Här har du chansen att få mer makt: **www.islamguiden.com/index.asp**

### **HÂll windows uppdaterat**

Det finns idag två ställen hos Microsoft som är bra att känna till när det gäller att hålla sitt system väl uppdaterat med säkerhets- och vanliga uppdateringar: Microsoft Windows Update som har uppdateringar till allt möjligt, hittas på: **http://windowsupdate.microsoft.com/** 

Microsoft Office Product Update, i första hand för uppdateringar till Office 2000 och Office XP, hittas pÂ:

**http://office.microsoft.com/ProductUpdates/default.aspx**

Gör regelbundna besök där och håll ditt system väl uppdaterat så blir du mindre sårbar för olika säkerhetshål.

#### **Citatet**

I förrgår sprang motorvägsbyggarna själva, de glada bredbandsentusiasterna, till Björn Rosengren och tiggde mera pengar än de 7,7 miljarder de redan fÂtt, dels frÂn regering och riksdag, dels från Svenska Kraftnät. Man tyckte plötsligt att det blev så dyrt att bygga ut bredbanden i glesbygden.

> **Liza Marklund** författare

#### **Citatet**

De som har drabbats är framför andra IT-konsulter som arbetar med system och programvaror. Nästan hälften av branschens konkurser drabbade just IT-konsultfirmor. Ökningen var 78 procent jämfört med Âret innan. Sammanlagt drabbades 1 197 IT-konsulter av konkurserna.

**Expressen**

**Citatet**

Att vara IT-konsult är inte sexigt

**Stefan Ekberg** författare

## **Viktiga uppt‰ckter prisade i Amerika**

Medicin: Peter Barss, McGill University, för hans oerhört viktiga rön om livshotande skador av fallande kokosnötter på personer utan skyddshjälm

Fysik: David Scmidt, University of Massachusetts, för hans förklaring om varför duschdraperier sugs inåt mot badkaret när man duschar.

Biologi: Buck Weimer, Colorado, för att han uppfunnit lufttäta kalsonger med kolfiter som tar bort fislukt, speciellt efter intag av bruna bönor.

**Ekonomi:** Joel Slemrod och Wojciech Kopczuk, University of Michigan, för deras upptäckt att folk trolign skulle föredra att dö senare om de därmed kunde sänka arvsskatten.

Litteratur: John Richards, Boston i England, för att han slår vakt om skillnaden mellan plural-s och genitiv-s i engelska sprÂket.

Astrofysik: Jack och Rexella Van Impe, Michigan, för upptäckten att helvetet kan finnas i ett svart hÂl.

**Fredspriset:** Delas mellan Viliamas Malinauskus, Litauen, och George Busch, USA, för nöjesparken Stalinworld i Tjetjenien respektive Talibanworld i Afghanistan.

**Teknologi:** Delas mellan Johm Keogh, Australien, och det australienska patentverket, för att Keogh tagit patent på hjulet och för att patentet godkänts av det australienska patentverket.

Folkhälsa: Chittaranjan Andrade och B S Srihari, Nationella institutet för mental hälsa och neurovetenskap, för deras "inträngande medicinska upptäckt" att tonåringar petar sig i n‰san.

Psykologi: Lawrence Sherman, Miami University, för hans inträngande studier om varför barn blir glada utan anledning.

### **Snabbsˆkning direkt i webbl‰saren**

Google är nog bekant för de flesta av oss som favoriten bland sökmaskiner på Internet. För några år sedan så var **den favoriten Altavista, idag ‰r det utan tvekan Google** som gäller.

Det som kanske inte alla känner till är att man kan slippa surfa till Google's hemsida för att utföra sina sökningar, det räcker faktiskt med att man installerar ett tillägg som kallas Google Toolbar i sin webbläsare.

Det enda kravet är att man använder Microsoft Windows 95/98/ME/NT/2000/XP samt att web-browsern är Microsoft Internet Explorer version 5 eller senare. Google Toolbar finns på http://toolbar.google.com/

Notera att du vid installationen får välja mellan två olika

versioner av Google Toolbar, jag föreslår där att du liksom jag själv väljer "Install without Advanced features" för att slippa att information sänds tillbaka till Google.

#### Google -

**Bo Search Web** 

*SÂ h‰r ser Google Toolbar ut i Microsoft Internet Explorer efter installationen.*

Det enda man behöver göra nu för att utföra sökningar är att skriva in sina sökord i rutan och tryckta på Enter-tangenten. därefter kommer resultatet snabbt. Och förhoppningsvis rätt.

**Johan Persson <2397>**

### Posttidning B

#### Begränsad eftersändning

**Vid definitiv efters‰ndning Âters‰ndes fˆrs‰ndelsen med den nya adressen p baksidan (ej adressidan)**

Avsändare: **ABC-klubben Box 14 143 161 14 Bromma**

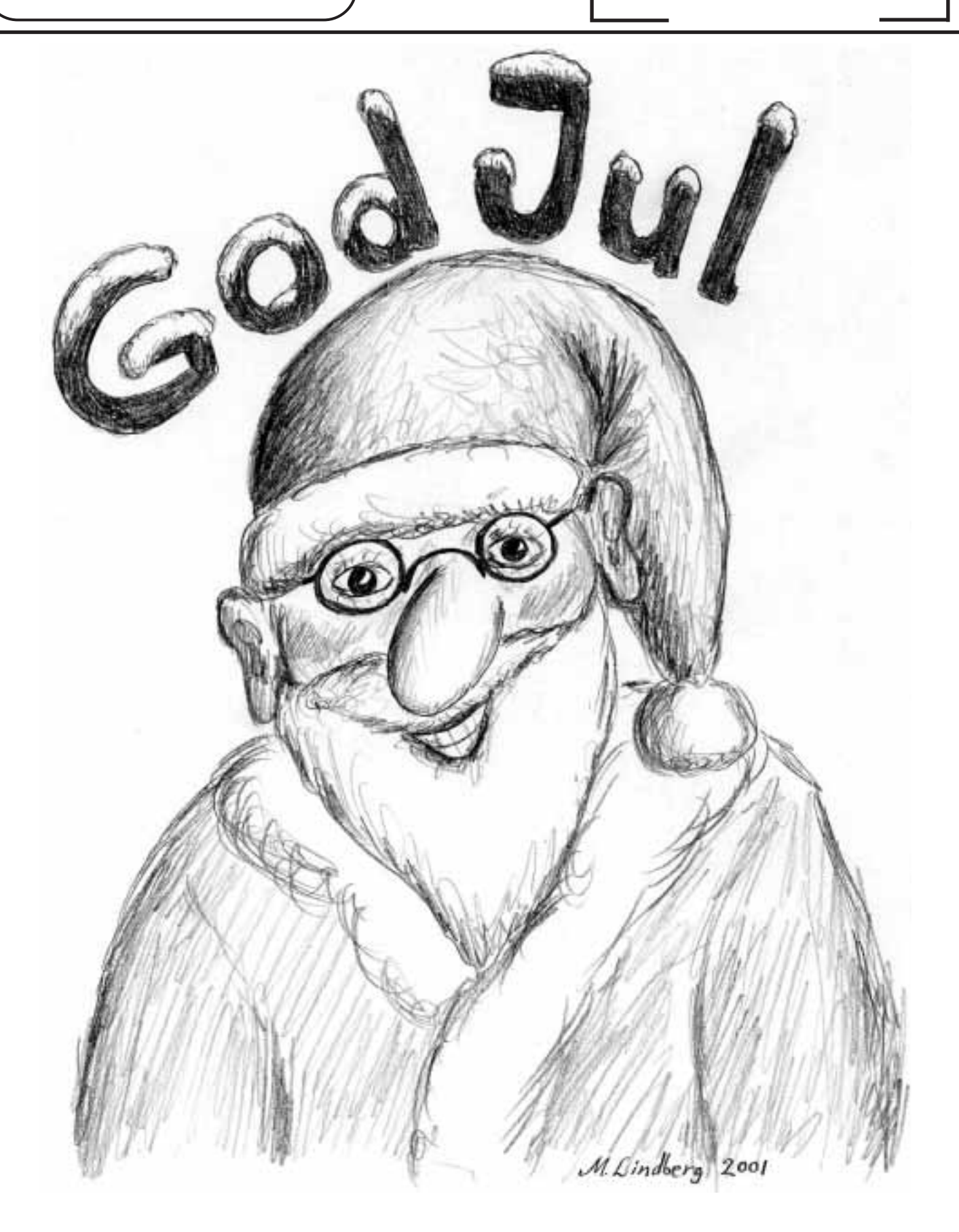